# **MX-AOPC UA Server User Manual**

Version 4.0, November 2022

www.moxa.com/products

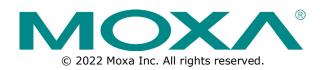

#### MX-AOPC UA Server User Manual

The software described in this manual is furnished under a license agreement and may be used only in accordance with the terms of that agreement.

## **Copyright Notice**

© 2022 Moxa Inc. All rights reserved.

#### Trademarks

The MOXA logo is a registered trademark of Moxa Inc. All other trademarks or registered marks in this manual belong to their respective manufacturers.

## Disclaimer

- Information in this document is subject to change without notice and does not represent a commitment on the part of Moxa.
- Moxa provides this document as is, without warranty of any kind, either expressed or implied, including, but not limited to, its particular purpose. Moxa reserves the right to make improvements and/or changes to this manual, or to the products and/or the programs described in this manual, at any time.
- Information provided in this manual is intended to be accurate and reliable. However, Moxa assumes no
  responsibility for its use, or for any infringements on the rights of third parties that may result from its
  use.
- This product might include unintentional technical or typographical errors. Changes are periodically
  made to the information herein to correct such errors, and these changes are incorporated into new
  editions of the publication.

## **Technical Support Contact Information**

www.moxa.com/support

## **Table of Contents**

| 1.         | Introduction                                                         | 4 |
|------------|----------------------------------------------------------------------|---|
|            | Overview                                                             | 4 |
|            | System Requirements                                                  | 2 |
|            | Specifications                                                       |   |
| 2.         | Getting Started                                                      | 5 |
|            | Installing MX-AOPC UA Server                                         | 5 |
|            | Configuring Active Tags                                              | 5 |
|            | Opening the Configuration Console                                    | 5 |
|            | Configuring Server Settings                                          |   |
|            | Configuring Devices and Tags                                         |   |
|            | Adding a Modbus Device                                               |   |
|            | Creating Modbus Tags                                                 |   |
|            | Updating Configurations to the Server                                |   |
|            | Using the Viewer to Check Tag Values                                 |   |
|            | Configuring OPC UA Settings                                          |   |
| 3.         | Configuration Console                                                |   |
|            | Main Screen Overview                                                 |   |
|            | Menu Items                                                           |   |
|            | File                                                                 |   |
|            | Edit                                                                 |   |
|            | View                                                                 |   |
|            | Tools                                                                |   |
|            | Runtime                                                              |   |
|            | Help                                                                 |   |
| 4.         | Device Management                                                    |   |
|            | Device Group                                                         |   |
|            | Adding a Device Group                                                |   |
|            | Editing a Device Group                                               |   |
|            | Deleting a Device Group                                              |   |
|            | Active Devices                                                       |   |
|            | Deleting an Active Device from the Active Device Group List          |   |
|            | Modbus Devices                                                       |   |
|            | Adding a Modbus Device to a Device Group                             |   |
|            | Importing a List of Modbus Devices into Device Groups                |   |
|            | Editing a Modbus Device                                              |   |
|            | Deleting a Modbus Device                                             |   |
|            | -                                                                    |   |
| 5.         | Moving a Modbus Device to a Different Device Group<br>Tag Management |   |
| 5.         | Tag Groups                                                           |   |
|            | Adding a Tag Group to a Device                                       |   |
|            | Editing a Tag Group                                                  |   |
|            | Cutting a Tag Group                                                  |   |
|            | Copying a Tag Group                                                  |   |
|            | Pasting a Tag Group                                                  |   |
|            | Deleting a Tag Group                                                 |   |
|            | Modbus Tags                                                          |   |
|            | Adding a Modbus Tag to a Tag Group                                   |   |
|            | Importing a List of Modbus Tags into a Modbus Device                 |   |
|            |                                                                      |   |
|            | Editing a Modbus Tag                                                 |   |
| 6.         | Deleting a Modbus Tag                                                |   |
| <b>.</b> . | License Registration, Activation and Transfer                        |   |
|            | License Transfer                                                     |   |
| Α.         | Appendix                                                             |   |
|            | Port Usage                                                           |   |
|            | Configuring DCOM Settings                                            |   |

# **Overview**

Moxa has pioneered the concept of "active type" OPC software in the automation industry. The patented MX-AOPC UA Server offers both polling (Modbus protocol) and non-polling (Moxa AOPC protocol) architectures alongside the standard OPC UA protocol, giving users the alternative of pull or push-based communication from Moxa's devices. OPC UA (Unified Architecture), which features more secure and reliable data communication between OPC servers and clients, is the next generation OPC standard (IEC 62541). By using Moxa's MX-AOPC UA Server, users can enjoy more secure and reliable data exchange and control.

The MX-AOPC UA Server includes:

- Server Runtime Service: Starts as a service by default after installation.
- Configuration Console: An offline configuration tool for configuring server settings.
- Viewer: An OPC client that allows developers, testers, and integrators to easily view tag values and test MX-AOPC UA Server and connections.

# System Requirements

#### **Hardware Requirements**

CPU: Intel Pentium 4 or above RAM: 512 MB (1024 MB or higher is recommended) Communication Interface: Ethernet or serial

#### **Software Requirements**

Operating System: Microsoft Windows 7/8/10/11, Microsoft Windows Server 2003/2008/2012/2016/2019/2022 Microsoft .NET Framework: v3.5 Service Pack 1 Editor (optional): Microsoft Office 2003 Excel or later

# **Specifications**

#### **OPC Server Specifications**

OPC Unified Architecture: 1.02 OPC Data Access: 1.0a, 2.0, 2.05a, 3.0 Device Protocols: Moxa AOPC, Modbus/TCP (master), Modbus/RTU (master)

#### **Products that Support AOPC Protocol**

**ioLogik:** ioLogik 2500 Series, ioLogik E1200 Series, ioLogik E1500 Series, ioLogik E2200 Series, ioLogik E4200, ioLogik W5300 Series, ioPAC 8500 Series, ioPAC 8600 Series Note: Please check Moxa's website for the most up-to-date list of supported products.

#### **Fully Supported OPC UA Server Profiles**

#### **Standard UA Server Profile**

Core Server Facet

User Token: User Name Password Server Facet
 SecurityPolicy: None
 Data Access Server Facet
 UA-TCP UA-SC UA Binary
 User Token: X509 Certificate Server Facet
 SecurityPolicy: Basic128Rsa15
 SecurityPolicy: Basic256Sha256
 SecurityPolicy: None

# **Installing MX-AOPC UA Server**

MX-AOPC UA Server can be downloaded from the Moxa website at <u>www.moxa.com</u>.

After downloading the file, unzip it and run setup.exe. The installation program will guide you through the MX-AOPC UA Server installation process.

# **Configuring Active Tags**

MX-AOPC UA Server will automatically receive active tags from Moxa's remote devices through the Moxa AOPC protocol once the tags are created. Refer to the device's user's manual to learn how to use the device's configuration utility to create active tags.

# **Opening the Configuration Console**

Open MX-AOPC UA Server's configuration console from the Windows Start menu: **Start > All Programs > MOXA > IO Server > MX-AOPC UA Suite > MX-AOPC UA Server**.

Select main network adapter the first time you open the configuration console.

| Main Network Adapter:  | Intel(R) Ethernet Connection (3) I218-LM                                                         |
|------------------------|--------------------------------------------------------------------------------------------------|
| an nethoric naapter.   | Intel(r) Eulemer connection (5) 1210-EN                                                          |
|                        |                                                                                                  |
|                        |                                                                                                  |
| Note: The main network | k adapter needs to be enabled for starting runtime service                                       |
|                        | k adapter needs to be enabled for starting runtime service<br>modified after this configuration. |
|                        | k adapter needs to be enabled for starting runtime service<br>nodified after this configuration. |
|                        |                                                                                                  |
|                        |                                                                                                  |

The configuration console is an offline configuration tool for configuring Server Runtime settings. When the configuration console is launched, it will automatically get the latest configurations from the Server Runtime. If any active tag is received, the device will be listed in the **Active Device List**. To manually get the latest configurations from the Server Runtime, click the **Get Configuration from Server** icon on the MX-AOPC UA Server menu bar. To manually update the settings to the Server Runtime, click the **Update Configuration to Server** icon on the menu bar.

| Elle Edit View Tools Burnime Help         Achve Device List         Achve Device List         Modbus Device Group List                                                                                                    | MX-AOPC UA Server |                     |
|----------------------------------------------------------------------------------------------------|-------------------|---------------------|
| Active Device List       Group No       Group Name         Active Device Group List       Group No       Group Name         Image: State State St |                   |                     |
| Image: Second Device Group List     Image: Second Device Group List                                                                                                    | 🔲 🕱 📅 🗊 🌒 额       | 😰 🛠 🗡 🖻 🔓 🗿 💐 🦉     |
|                                                                                                    |                   | Group No Group Name |
|                                                                                                    | Date Time Event   |                     |
|                                                                                                    | < []              | 111                 |
| Service Status: Running Time: 16:02:49 Device Count: 0 OPC Client Count: 0                                                                                                    |                   |                     |

1

## ΝΟΤΕ

The first time you use MX-AOPC UA Server, we recommend turning off, or adding rules to, the Windows Firewall and then checking to see if MX-AOPC UA Server can receive active tags. If it can, turn the Windows Firewall back on and check it again. If MX-AOPC UA Server does not receive any active tags after you turn on the Windows Firewall, add aopcservice.exe in the Firewall Inbound Rules, and set it to Allow for Private, Public, and Domain network profiles.

## ΝΟΤΕ

Be sure to update the settings to the Server Runtime after changing the configuration. Otherwise, the Server Runtime will not reflect the configuration changes made using the configuration console.

# **Configuring Server Settings**

Before configuring devices and tags, configure the server settings described below under the **Tools** menu.

| <u>File Edit View</u> | ools <u>R</u> untime <u>H</u> elp     |   |   |
|-----------------------|---------------------------------------|---|---|
| Active Device         | Serial Port Settings<br>AOPC Settings |   | X |
| Modbus Device         | DCOM Configuration<br>OPC UA Settings | • |   |
|                       | Viewer<br>System Log                  | • |   |
|                       | Change Password                       |   |   |
|                       | Options                               |   |   |

#### Change Password

We strongly recommend changing the password the first time you use the Configuration Console. The default password is "moxa", which is needed for verification when updating configurations to the Server Runtime or exporting the system log to a text file.

#### NOTE

When connecting an OPC UA client to MX-AOPC UA Server, use account name "admin" (the account name cannot be changed) and whatever the password is. The password is the same as the system password, which can be updated using **Tools > Change Password**.

#### • Serial Port Settings

Configure the PC's Serial Port Settings if a serial device is connected to MX-AOPC UA Server.

| COM2         115200         None         8         1         None           COM3         115200         None         8         1         None           COM4         115200         None         8         1         None           COM5         115200         None         8         1         None           COM6         115200         None         8         1         None           COM6         115200         None         8         1         None           COM7         115200         None         8         1         None           COM8         115200         None         8         1         None           COM9         115200         None         8         1         None                                                                                  | COM1  | 115200 |      |           |     |         |   |
|----------------------------------------------------------------------------------------------------|-------|--------|------|-----------|-----|---------|---|
| COM3         115200         None         8         1         None           COM4         115200         None         8         1         None           COM5         115200         None         8         1         None           COM6         115200         None         8         1         None           COM6         115200         None         8         1         None           COM7         115200         None         8         1         None           COM8         115200         None         8         1         None           COM9         115200         None         8         1         None           COM9         115200         None         8         1         None           Sud Rate:         115200         None         8         1         None | COMO  |        | None | 8         | 1   | None    |   |
| COM4       115200       None       8       1       None         COM5       115200       None       8       1       None         COM6       115200       None       8       1       None         COM7       115200       None       8       1       None         COM8       115200       None       8       1       None         COM9       115200       None       8       1       None         COM9       115200       None       8       1       None         South Common       115200       None       8       1       None                                                                                                    | COMZ  | 115200 | None | 8         | 1   | None    |   |
| COM5         115200         None         8         1         None           COM6         115200         None         8         1         None           COM7         115200         None         8         1         None           COM8         115200         None         8         1         None           COM9         115200         None         8         1         None           COM9         115200         None         8         1         None                                                                                                    | COM3  | 115200 | None | 8         | 1   | None    |   |
| COM6         115200         None         8         1         None           COM7         115200         None         8         1         None           COM8         115200         None         8         1         None           COM9         115200         None         8         1         None           COM9         115200         None         8         1         None                                                                                                    | COM4  | 115200 | None | 8         | 1   | None    |   |
| COM7         115200         None         8         1         None           COM8         115200         None         8         1         None           COM9         115200         None         8         1         None           COM9         115200         None         8         1         None           COM9         115200         None         8         1         None                                                                                                    | COM5  | 115200 | None | 8         | 1   | None    |   |
| COM8         115200         None         8         1         None           COM9         115200         None         8         1         None           Common Alexandre         115200         None         8         1         None           Common Alexandre         115200         None         8         1         None                                                                                                    | COM6  | 115200 | None | 8         | 1   | None    |   |
| COM9         115200         None         8         1         None           uud Rate:         115200         V         Flow Control:         None         V                                                                                                    | COM7  | 115200 | None | 8         | 1   | None    |   |
| ud Rate: 115200 V Flow Control: None V                                                                                                    | COM8  | 115200 | None | 8         | 1   | None    |   |
| sud Rate: 115200   Flow Control: None                                                                                                    | COM9  | 115200 | None | 8         | 1   | None    |   |
|                                                                                                    | 01440 | 115000 | N1   |           | 4   | M       |   |
| Add bits: 8 Stop Bits: 1 Parity: None V                                                                                                    |       | 200    |      |           |     |         | ] |
|                                                                                                    |       |        |      | top bits: | • • | Parity: | • |
|                                                                                                    |       |        |      |           |     |         |   |
|                                                                                                    |       |        |      |           |     |         |   |

#### AOPC Settings

Configure **AOPC Settings** if a Moxa device updates Active Tags to MX-AOPC UA Server.

| AOPC Settings              |              |                                 |
|----------------------------|--------------|---------------------------------|
| Default Network Interface: | Intel(R) 825 | 77LM Gigabit Network Connection |
| Active Tag Listen Port:    | 9900         | Enabled                         |
| Command Timeout:           | 30           | sec(s)                          |
| Heartbeat Tolerance:       | 30           | sec(s)                          |
|                            |              |                                 |
|                            |              | OK Cancel                       |

# **Configuring Devices and Tags**

## Adding a Modbus Device

1. Click the **Modbus Device Group List** to select it and then click the **New Device Group** icon and type in the name of the device group.

| MX-AOPC                  | UA Server                                                         |                        |         |        |          |      |       |
|--------------------------|-------------------------------------------------------------------|------------------------|---------|--------|----------|------|-------|
| <u>File</u> <u>E</u> dit | View <u>T</u> ools                                                | <u>R</u> untime        | Help    |        |          |      |       |
|                          |                                                                   | 1                      | ÷       | 13     | <b>S</b> | X    | Û     |
| 2                        | 2 Device List<br>542-01 (00/90<br>2242-01 (00/90<br>us Device Gro | 0:e8:21:b79<br>up List | 91)     | Group  | No       |      | Group |
|                          |                                                                   | oup Propert            | DeviceG | roup 1 | Ca       | ncel |       |

2. Click the **New Device** icon and then configure the device properties.

| le Edit View Iools Runtime H                                                                                                    |                                                                                                |                                                                         | 1 1.57            |              |
|----------------------------------------------------------------------------------------------------|------------------------------------------------------------------------------------------------|-------------------------------------------------------------------------|-------------------|--------------|
| Active Device List<br>2542-01 (00:90:e8:5a:21:6e)<br>E2242-01 (00:90:e8:21:6 7:91)<br>Modbus Device Group List<br>DeviceGroup1<br>Device Property | Device Name Enabled                                                                            | 9                                                                       | ommunication Port | Protoco      |
| Communicat                                                                                                    | te Name: Device1<br>ion Port: Intel(R) Ethernet Connection (5<br>Protocol: Modbus/TCP protocol | ☑ Enable Data Collec                                                    | tion              |              |
| Device Settings<br>Device ID: (<br>IP Address:<br>Port:                                                                                           | 0.0.0.0                                                                                        | Timeout Settings<br>Reconnect Delay:<br>Reconnect Cydes:<br>Cyde Delay: | 3000<br>3<br>3    | ms<br>sec(s) |
| Delay between Polling:                                                                                                    | 1000 (ms, 100 to 3600000; 0 disabled)                                                          | Polling Timeout:<br>Polling Retries:                                    | 3000              | ms           |

3. Click the device group you just created to display a list of the devices in this group.

| MX-AOPC UA Server                                                                             |             |         | Pulling Roman             |                     |           |
|-----------------------------------------------------------------------------------------------|-------------|---------|---------------------------|---------------------|-----------|
| <u>File Edit View Tools Runtime H</u> elp                                                     |             |         |                           |                     |           |
| 🗂 🗊 📅 🗊 🔊                                                                                     | 🔊 💸 🗡 G     | È 🔒 🐌   | <b>I</b>                  |                     |           |
| Active Device List                                                                            | Device Name | Enabled | Communication Port        | Protocol            | Device ID |
| 2542-01 (00:90:e8:5a:21:6e)     E2242-01 (00:90:e8:21:b7:91)     Group List     DeviceGroup 1 | Device1     | Yes     | Intel(R) Ethernet Connect | Modbus/TCP protocol | 1         |
| Device1                                                                                       |             |         |                           |                     |           |

# **Creating Modbus Tags**

1. Click the device name to select it and then click the **New Tag Group** icon and type in the name of the tag group.

| MX-AOPC UA Server                                                                                                    | -                   | -         |        |          |
|----------------------------------------------------------------------------------------------------|---------------------|-----------|--------|----------|
| <u>File Edit View Tools R</u> u                                                                                               | untime <u>H</u> elp |           |        |          |
| 1 🖬 🖬 🗊                                                                                                    |                     | 💿 🕵       | XD     | Ê        |
| Active Device List     2542-01 (00:90:e8:5     E2242-01 (00:90:e8:5     Device Group List     DeviceGroup 1     DeviceGroup 1 | 21:b7:91)           | Tag Group |        | The Firs |
| Tag Gro                                                                                                    | up Property         |           |        |          |
| Tag G                                                                                                    | roup Name: Tao      | Group 1   |        |          |
|                                                                                                    |                     | ОК        | Cancel |          |
|                                                                                                    |                     |           |        |          |

2. Click the **New Tag** icon and then configure the tag properties.

| MX-AOPC UA Server                                                                                                    | 10.00                 | 11 Mag                | al days           |
|----------------------------------------------------------------------------------------------------|-----------------------|-----------------------|-------------------|
| <u>File Edit View T</u> ools <u>R</u> untim                                                                                                    | ie <u>H</u> elp       |                       |                   |
| 1 🖬 🖬 🗊 🎝                                                                                                    | ] 🔊 🔊 🤅               | 📚 👗 🖻                 | Ê 🔒 🐌             |
| Active Device List<br>2542-01 (00:90:e8:5a:21:<br>E2242-01 (00:90:e8:21:b7<br>Modbus Device Group List<br>Modbus DeviceGroup1<br>Device1<br>TagGroup1<br>Tag Prop | 6e)<br>7:92)          | Tag Name              | The Last Tag Name |
|                                                                                                    |                       |                       |                   |
| Fun                                                                                                    | oction Code: 01: Read | d/Write Coils (0xxxx) | <b></b>           |
|                                                                                                    | Access: Read/Wri      | te                    |                   |
|                                                                                                    | Tag Name: Tag1        |                       |                   |
|                                                                                                    | Description:          |                       |                   |
| Sta                                                                                                    | rt Address: 0         |                       |                   |
|                                                                                                    | Coil Length: 1        | (1 to 2000)           |                   |
|                                                                                                    | Data Type: Boolean    |                       | •                 |
| Date Time Sta                                                                                                    | art Number: 0         | (0 to 99)             |                   |
| 2018/01/16 10:52                                                                                                    |                       |                       |                   |
| 2010/01/10 10:52                                                                                                    | Conversion: None      |                       |                   |
| 2018/01/16 10:52 Ta                                                                                                    | g Quantity: 1         |                       |                   |
| 2018/01/16 10:52                                                                                                    |                       |                       |                   |
| 2018/01/16 10:52<br>2018/01/16 10:52                                                                                                    |                       | OK                    | Cancel            |
| 2018/01/16 10:52:05                                                                                                    | The lag 2542-01.7     | AI-OI IS Created.     |                   |

3. The tag will be listed in the tag group.

| MX-AOPC UA Server<br>Eile <u>E</u> dit <u>V</u> iew <u>T</u> ools <u>R</u> untime | Help               |                   |          |               |            |
|-----------------------------------------------------------------------------------|--------------------|-------------------|----------|---------------|------------|
|                                                                                   | 🔊 🥸 🕵 📈            |                   | <b>I</b> |               |            |
| Active Device List                                                                | The First Tag Name | The Last Tag Name | Tag Type | Function Code | Access     |
| Modbus Device Group List                                                          | 🎭 Tag1             |                   | Polling  | 1             | Read/Write |
| 🖻 ··· 📗 Device 1                                                                  |                    |                   |          |               |            |
|                                                                                   |                    |                   |          |               |            |

# **Updating Configurations to the Server**

When you finish updating the configuration, click the **Update Configuration to Server** icon to update the configuration to the Server Runtime. When the **Verify Password** window pops up, enter the correct password and then click **OK** to activate the changes.

| MX-AOPC UA Server                                           |          |                        |  |  |
|-------------------------------------------------------------|----------|------------------------|--|--|
| <u>File Edit View Tools Runtime H</u> elp                   |          |                        |  |  |
| 🗐 🗊 📻 🗊 🌗 额                                                 | 🔊 📽 🗡 🖻  | È 🔒 🗿 🐙 💐              |  |  |
| Active Device List                                          | Group No | Group Name             |  |  |
| 2542-01 (00:90:e8:5a:21:6e)<br>E2242-01 (00:90:e8:21:b7:91) | 1        | DeviceGroup1           |  |  |
| 🖃 📲 Modbus Device Group List                                |          |                        |  |  |
| DeviceGroup1                                                |          | Verify Password        |  |  |
| TagGroup1                                                   |          | Please enter password: |  |  |
|                                                             |          | ••••                   |  |  |
|                                                             |          |                        |  |  |
|                                                             |          | OK Cancel              |  |  |
|                                                             |          |                        |  |  |

# **Using the Viewer to Check Tag Values**

After completely updating the Server Runtime settings, click the **Viewer** icon to open the viewer to check that the tag value is correct.

| MX-AOPC UA Server                        |               |                            |     | • X |
|------------------------------------------|---------------|----------------------------|-----|-----|
| <u>File Edit View Tools Runtime Help</u> |               |                            |     |     |
| 📋 🗊 💼 🗊 🌒 🔊                              | 🔊 🛠 🗡 🖻       | È 🔒 🐌                      | 🦉 👰 |     |
|                                          | Group No<br>1 | Group Name<br>DeviceGroup1 |     |     |

The device tree in the left panel should be the same as the tree displayed by the configuration console. Click a tag group name to display the group's tag values in the right panel.

| 2542-01 (00:90:e6: 5a:2)       Tag1       Boolean       05:20:34.118 2018/01/16       Good       405         Modbus Device Group List       Tag1       Boolean       05:20:34.118 2018/01/16       UTC +8       13:20:34.118 2018/01/16       Good       405         DeviceGroup1       DeviceI       TagGroup1       Tag1       Boolean       05:20:34.118 2018/01/16       Good       405         Modbus Device Group1       DeviceI       TagGroup1       Tag1       Boolean       05:20:34.118 2018/01/16       Good       405         Modbus Device Group1       DeviceI       TagGroup1       Tag1       Tag1                                                                                                    |                                                                                                    | lp                                                                                           |                                                                                                    |                                                                                                    |                                                                                   |                                                                                                  | The second |                         |         |             |  |  |  |
|----------------------------------------------------------------------------------------------------|----------------------------------------------------------------------------------------------------|----------------------------------------------------------------------------------------------|----------------------------------------------------------------------------------------------------|----------------------------------------------------------------------------------------------------|-----------------------------------------------------------------------------------|--------------------------------------------------------------------------------------------------|------------|-------------------------|---------|-------------|--|--|--|
| Image: Device Group List       Image: Device Group List       Image: Device G |                                                                                                    |                                                                                              | Tag Name                                                                                                    | Data Type                                                                                                    | Value                                                                             | Device timestamp (UTC)                                                                           | Time Zone  | UTC+T.Z.                | Quality | Update Cour |  |  |  |
| Image: Sevie Croup List         Image: Sevie Croup List           Image: Sevie Croup List         Image: Sevie Croup List           Ima                                                                                                    |                                                                                                    |                                                                                              | 🧐 Tag1                                                                                                    | Boolean                                                                                                    | 1                                                                                 | 05:20:34.118 2018/01/16                                                                          | UTC+8      | 13:20:34.118 2018/01/16 | Good    | 405         |  |  |  |
| Time         Event           ate         Tme         Event           13801/16         13:20:32         The tag 2542-01.AI-01 changes the value from 0.026 to 0.025           13801/16         13:20:23         The tag 2542-01.AI-03 changes the value from 0.026 to 0.026           13801/16         13:20:23         The tag 2542-01.AI-03 changes the value from 0.026 to 0.026           13801/16         13:20:23         The tag 2542-01.AI-03 changes the value from 0.026 to 0.026           13801/16         13:20:23         The tag 2542-01.AI-03 changes the value from 0.026 to 0.026           13801/16         13:20:13         The tag 2542-01.AI-03 changes the value from 0.026 to 0.026           13801/16         13:20:13         The tag 2542-01.AI-03 changes the value from 0.026 to 0.026           13801/16         13:20:13         The tag 2542-01.AI-03 changes the value from 0.026 to 0.027           13801/16         13:20:13         The tag 2542-01.AI-03 changes the value from 0.026 to 0.027           13801/16         13:20:13         The tag 2542-01.AI-03 changes the value from 0.026 to 0.027           13801/16         13:20:13         The tag 2542-01.AI-03 changes the value from 0.026 to 0.027           13801/16         13:20:04         The tag 2542-01.AI-03 changes the value from 0.026 to 0.027           13801/16         13:20:014         The tag 2542-01.AI-03 changes the value from 0                                                                                                    |                                                                                                    |                                                                                              |                                                                                                    |                                                                                                    |                                                                                   |                                                                                                  |            |                         |         |             |  |  |  |
| Image: TagGroup1         Image: TagGroup1           Image: TagGroup1         Image: TagGroup1           Image: TagGroup1                                                                                                    |                                                                                                    |                                                                                              |                                                                                                    |                                                                                                    |                                                                                   |                                                                                                  |            |                         |         |             |  |  |  |
| Image: Non-State         Event           ate         Time         Event           118/01/16         13:20:32         The tag 2542-01.Al-01 changes the value from 0.001 to 0.001           118/01/16         13:20:32         The tag 2542-01.Al-01 changes the value from 0.001 to 0.001           118/01/16         13:20:32         The tag 2542-01.Al-01 changes the value from 0.026 to 0.026           118/01/16         13:20:23         The tag 2542-01.Al-01 changes the value from 0.026 to 0.026           118/01/16         13:20:23         The tag 2542-01.Al-01 changes the value from 0.026 to 0.026           118/01/16         13:20:23         The tag 2542-01.Al-01 changes the value from 0.026 to 0.026           118/01/16         13:20:13         The tag 2542-01.Al-01 changes the value from 0.027 to 0.026           118/01/16         13:20:13         The tag 2542-01.Al-01 changes the value from 0.026 to 0.026           118/01/16         13:20:13         The tag 2542-01.Al-01 changes the value from 0.026 to 0.027           118/01/16         13:20:13         The tag 2542-01.Al-01 changes the value from 0.026 to 0.026           118/01/16         13:20:13         The tag 2542-01.Al-01 changes the value from 0.026 to 0.027           118/01/16         13:20:13         The tag 2542-01.Al-01 changes the value from 0.026 to 0.026           118/01/16         13:20:04         The tag 2542-01.Al-01                                                                                                    |                                                                                                    |                                                                                              |                                                                                                    |                                                                                                    |                                                                                   |                                                                                                  |            |                         |         |             |  |  |  |
| Time         Event           D18/01/16         13:20:32         The tag 2542-01.AI-01 changes the value from 0.001 to 0.001           D18/01/16         13:20:32         The tag 2542-01.AI-03 changes the value from 0.026 to 0.026           D18/01/16         13:20:23         The tag 2542-01.AI-03 changes the value from 0.026 to 0.026           D18/01/16         13:20:23         The tag 2542-01.AI-03 changes the value from 0.026 to 0.026           D18/01/16         13:20:13         The tag 2542-01.AI-03 changes the value from 0.027 to 0.026           D18/01/16         13:20:18         The tag 2542-01.AI-01 changes the value from 0.027 to 0.026           D18/01/16         13:20:13         The tag 2542-01.AI-01 changes the value from 0.026 to 0.027           D18/01/16         13:20:13         The tag 2542-01.AI-01 changes the value from 0.026 to 0.027           D18/01/16         13:20:13         The tag 2542-01.AI-01 changes the value from 0.026 to 0.027           D18/01/16         13:20:13         The tag 2542-01.AI-01 changes the value from 0.026 to 0.026           D18/01/16         13:20:03         The tag 2542-01.AI-01 changes the value from 0.026 to 0.026           D18/01/16         13:20:04         The tag 2542-01.AI-03 changes the value from 0.026 to 0.026           D18/01/16         13:20:04         The tag 2542-01.AI-03 changes the value from 0.026 to 0.026                                                                                                    | 100                                                                                                  | TagGroup1                                                                                    |                                                                                                    |                                                                                                    |                                                                                   |                                                                                                  |            |                         |         |             |  |  |  |
| Time         Event           D18/01/16         13:20:32         The tag 2542-01.AI-01 changes the value from 0.001 to 0.001           D18/01/16         13:20:32         The tag 2542-01.AI-03 changes the value from 0.026 to 0.026           D18/01/16         13:20:23         The tag 2542-01.AI-03 changes the value from 0.026 to 0.026           D18/01/16         13:20:23         The tag 2542-01.AI-03 changes the value from 0.026 to 0.026           D18/01/16         13:20:13         The tag 2542-01.AI-03 changes the value from 0.027 to 0.026           D18/01/16         13:20:18         The tag 2542-01.AI-01 changes the value from 0.027 to 0.026           D18/01/16         13:20:13         The tag 2542-01.AI-01 changes the value from 0.026 to 0.027           D18/01/16         13:20:13         The tag 2542-01.AI-01 changes the value from 0.026 to 0.027           D18/01/16         13:20:13         The tag 2542-01.AI-01 changes the value from 0.026 to 0.027           D18/01/16         13:20:13         The tag 2542-01.AI-01 changes the value from 0.026 to 0.026           D18/01/16         13:20:03         The tag 2542-01.AI-01 changes the value from 0.026 to 0.026           D18/01/16         13:20:04         The tag 2542-01.AI-03 changes the value from 0.026 to 0.026           D18/01/16         13:20:04         The tag 2542-01.AI-03 changes the value from 0.026 to 0.026                                                                                                    |                                                                                                    |                                                                                              |                                                                                                    |                                                                                                    |                                                                                   |                                                                                                  |            |                         |         |             |  |  |  |
| ate         Time         Event           018/01/16         13:20:32         The tag 2542-01.AI-01 changes the value from 0.001 to 0.001           018/01/16         13:20:27         The tag 2542-01.AI-03 changes the value from 0.026 to 0.026           018/01/16         13:20:23         The tag 2542-01.AI-03 changes the value from 0.026 to 0.026           018/01/16         13:20:23         The tag 2542-01.AI-03 changes the value from 0.026 to 0.026           018/01/16         13:20:13         The tag 2542-01.AI-03 changes the value from 0.027 to 0.026           018/01/16         13:20:18         The tag 2542-01.AI-03 changes the value from 0.027 to 0.026           018/01/16         13:20:18         The tag 2542-01.AI-03 changes the value from 0.026 to 0.027           018/01/16         13:20:13         The tag 2542-01.AI-03 changes the value from 0.026 to 0.027           018/01/16         13:20:13         The tag 2542-01.AI-03 changes the value from 0.026 to 0.027           018/01/16         13:20:03         The tag 2542-01.AI-03 changes the value from 0.026 to 0.026           018/01/16         13:20:04         The tag 2542-01.AI-03 changes the value from 0.026 to 0.026           018/01/16         13:20:04         The tag 2542-01.AI-03 changes the value from 0.026 to 0.026                                                                                                    |                                                                                                    |                                                                                              |                                                                                                    |                                                                                                    |                                                                                   |                                                                                                  |            |                         |         |             |  |  |  |
| Time         Event           D18/01/16         13:20:32         The tag 2542-01.AI-01 changes the value from 0.001 to 0.001           D18/01/16         13:20:32         The tag 2542-01.AI-03 changes the value from 0.026 to 0.026           D18/01/16         13:20:23         The tag 2542-01.AI-03 changes the value from 0.026 to 0.026           D18/01/16         13:20:23         The tag 2542-01.AI-03 changes the value from 0.026 to 0.026           D18/01/16         13:20:13         The tag 2542-01.AI-03 changes the value from 0.027 to 0.026           D18/01/16         13:20:18         The tag 2542-01.AI-01 changes the value from 0.027 to 0.026           D18/01/16         13:20:13         The tag 2542-01.AI-01 changes the value from 0.026 to 0.027           D18/01/16         13:20:13         The tag 2542-01.AI-01 changes the value from 0.026 to 0.027           D18/01/16         13:20:13         The tag 2542-01.AI-01 changes the value from 0.026 to 0.027           D18/01/16         13:20:13         The tag 2542-01.AI-01 changes the value from 0.026 to 0.026           D18/01/16         13:20:03         The tag 2542-01.AI-01 changes the value from 0.026 to 0.026           D18/01/16         13:20:04         The tag 2542-01.AI-03 changes the value from 0.026 to 0.026           D18/01/16         13:20:04         The tag 2542-01.AI-03 changes the value from 0.026 to 0.026                                                                                                    |                                                                                                    |                                                                                              |                                                                                                    |                                                                                                    |                                                                                   |                                                                                                  |            |                         |         |             |  |  |  |
| Time         Event           D18/01/16         13:20:32         The tag 2542-01.AI-01 changes the value from 0.001 to 0.001           D18/01/16         13:20:32         The tag 2542-01.AI-03 changes the value from 0.026 to 0.026           D18/01/16         13:20:23         The tag 2542-01.AI-03 changes the value from 0.026 to 0.026           D18/01/16         13:20:23         The tag 2542-01.AI-03 changes the value from 0.026 to 0.026           D18/01/16         13:20:13         The tag 2542-01.AI-03 changes the value from 0.027 to 0.026           D18/01/16         13:20:18         The tag 2542-01.AI-01 changes the value from 0.027 to 0.026           D18/01/16         13:20:13         The tag 2542-01.AI-01 changes the value from 0.026 to 0.027           D18/01/16         13:20:13         The tag 2542-01.AI-01 changes the value from 0.026 to 0.027           D18/01/16         13:20:13         The tag 2542-01.AI-01 changes the value from 0.026 to 0.027           D18/01/16         13:20:13         The tag 2542-01.AI-01 changes the value from 0.026 to 0.026           D18/01/16         13:20:03         The tag 2542-01.AI-01 changes the value from 0.026 to 0.026           D18/01/16         13:20:04         The tag 2542-01.AI-03 changes the value from 0.026 to 0.026           D18/01/16         13:20:04         The tag 2542-01.AI-03 changes the value from 0.026 to 0.026                                                                                                    |                                                                                                    |                                                                                              |                                                                                                    |                                                                                                    |                                                                                   |                                                                                                  |            |                         |         |             |  |  |  |
| Time         Event           D18/01/16         13:20:32         The tag 2542-01.AI-01 changes the value from 0.001 to 0.001           D18/01/16         13:20:32         The tag 2542-01.AI-03 changes the value from 0.026 to 0.026           D18/01/16         13:20:23         The tag 2542-01.AI-03 changes the value from 0.026 to 0.026           D18/01/16         13:20:23         The tag 2542-01.AI-03 changes the value from 0.026 to 0.026           D18/01/16         13:20:13         The tag 2542-01.AI-03 changes the value from 0.027 to 0.026           D18/01/16         13:20:18         The tag 2542-01.AI-01 changes the value from 0.027 to 0.026           D18/01/16         13:20:13         The tag 2542-01.AI-01 changes the value from 0.026 to 0.027           D18/01/16         13:20:13         The tag 2542-01.AI-01 changes the value from 0.026 to 0.027           D18/01/16         13:20:13         The tag 2542-01.AI-01 changes the value from 0.026 to 0.027           D18/01/16         13:20:13         The tag 2542-01.AI-01 changes the value from 0.026 to 0.026           D18/01/16         13:20:03         The tag 2542-01.AI-01 changes the value from 0.026 to 0.026           D18/01/16         13:20:04         The tag 2542-01.AI-03 changes the value from 0.026 to 0.026           D18/01/16         13:20:04         The tag 2542-01.AI-03 changes the value from 0.026 to 0.026                                                                                                    |                                                                                                    |                                                                                              |                                                                                                    |                                                                                                    |                                                                                   |                                                                                                  |            |                         |         |             |  |  |  |
| Time         Event           018/01/16         13:20:32         The tag 2542-01.AI-01 changes the value from 0.001 to 0.001           018/01/16         13:20:32         The tag 2542-01.AI-03 changes the value from 0.026 to 0.026           018/01/16         13:20:23         The tag 2542-01.AI-03 changes the value from 0.026 to 0.026           018/01/16         13:20:23         The tag 2542-01.AI-03 changes the value from 0.026 to 0.026           018/01/16         13:20:13         The tag 2542-01.AI-03 changes the value from 0.027 to 0.026           018/01/16         13:20:18         The tag 2542-01.AI-03 changes the value from 0.027 to 0.026           018/01/16         13:20:18         The tag 2542-01.AI-03 changes the value from 0.027 to 0.026           018/01/16         13:20:18         The tag 2542-01.AI-01 changes the value from 0.026 to 0.027           018/01/16         13:20:13         The tag 2542-01.AI-03 changes the value from 0.026 to 0.027           018/01/16         13:20:13         The tag 2542-01.AI-03 changes the value from 0.026 to 0.026           018/01/16         13:20:03         The tag 2542-01.AI-03 changes the value from 0.026 to 0.026           018/01/16         13:20:04         The tag 2542-01.AI-03 changes the value from 0.026 to 0.026           018/01/16         13:20:04         The tag 2542-01.AI-03 changes the value from 0.026 to 0.026                                                                                                    |                                                                                                    |                                                                                              |                                                                                                    |                                                                                                    |                                                                                   |                                                                                                  |            |                         |         |             |  |  |  |
| Time         Event           018/01/16         13:20:32         The tag 2542-01.AI-01 changes the value from 0.001 to 0.001           018/01/16         13:20:32         The tag 2542-01.AI-03 changes the value from 0.026 to 0.026           018/01/16         13:20:23         The tag 2542-01.AI-03 changes the value from 0.026 to 0.026           018/01/16         13:20:23         The tag 2542-01.AI-03 changes the value from 0.026 to 0.026           018/01/16         13:20:13         The tag 2542-01.AI-03 changes the value from 0.027 to 0.026           018/01/16         13:20:18         The tag 2542-01.AI-03 changes the value from 0.027 to 0.026           018/01/16         13:20:18         The tag 2542-01.AI-03 changes the value from 0.027 to 0.026           018/01/16         13:20:18         The tag 2542-01.AI-01 changes the value from 0.026 to 0.027           018/01/16         13:20:13         The tag 2542-01.AI-03 changes the value from 0.026 to 0.027           018/01/16         13:20:13         The tag 2542-01.AI-03 changes the value from 0.026 to 0.026           018/01/16         13:20:03         The tag 2542-01.AI-03 changes the value from 0.026 to 0.026           018/01/16         13:20:04         The tag 2542-01.AI-03 changes the value from 0.026 to 0.026           018/01/16         13:20:04         The tag 2542-01.AI-03 changes the value from 0.026 to 0.026                                                                                                    |                                                                                                    |                                                                                              |                                                                                                    |                                                                                                    |                                                                                   |                                                                                                  |            |                         |         |             |  |  |  |
| Time         Event           D18/01/16         13:20:32         The tag 2542-01.AI-01 changes the value from 0.001 to 0.001           D18/01/16         13:20:32         The tag 2542-01.AI-03 changes the value from 0.026 to 0.026           D18/01/16         13:20:23         The tag 2542-01.AI-03 changes the value from 0.026 to 0.026           D18/01/16         13:20:23         The tag 2542-01.AI-03 changes the value from 0.026 to 0.026           D18/01/16         13:20:13         The tag 2542-01.AI-03 changes the value from 0.027 to 0.026           D18/01/16         13:20:18         The tag 2542-01.AI-01 changes the value from 0.027 to 0.026           D18/01/16         13:20:13         The tag 2542-01.AI-01 changes the value from 0.026 to 0.027           D18/01/16         13:20:13         The tag 2542-01.AI-01 changes the value from 0.026 to 0.027           D18/01/16         13:20:13         The tag 2542-01.AI-01 changes the value from 0.026 to 0.027           D18/01/16         13:20:13         The tag 2542-01.AI-01 changes the value from 0.026 to 0.026           D18/01/16         13:20:03         The tag 2542-01.AI-01 changes the value from 0.026 to 0.026           D18/01/16         13:20:04         The tag 2542-01.AI-03 changes the value from 0.026 to 0.026           D18/01/16         13:20:04         The tag 2542-01.AI-03 changes the value from 0.026 to 0.026                                                                                                    |                                                                                                    |                                                                                              |                                                                                                    |                                                                                                    |                                                                                   |                                                                                                  |            |                         |         |             |  |  |  |
| ate         Time         Event           018/01/16         13:20:32         The tag 2542-01.AI-01 changes the value from 0.001 to 0.001           018/01/16         13:20:27         The tag 2542-01.AI-03 changes the value from 0.026 to 0.026           018/01/16         13:20:23         The tag 2542-01.AI-03 changes the value from 0.026 to 0.026           018/01/16         13:20:23         The tag 2542-01.AI-03 changes the value from 0.026 to 0.026           018/01/16         13:20:13         The tag 2542-01.AI-03 changes the value from 0.027 to 0.026           018/01/16         13:20:18         The tag 2542-01.AI-03 changes the value from 0.027 to 0.026           018/01/16         13:20:18         The tag 2542-01.AI-03 changes the value from 0.026 to 0.027           018/01/16         13:20:13         The tag 2542-01.AI-03 changes the value from 0.026 to 0.027           018/01/16         13:20:13         The tag 2542-01.AI-03 changes the value from 0.026 to 0.027           018/01/16         13:20:03         The tag 2542-01.AI-03 changes the value from 0.026 to 0.026           018/01/16         13:20:04         The tag 2542-01.AI-03 changes the value from 0.026 to 0.026           018/01/16         13:20:04         The tag 2542-01.AI-03 changes the value from 0.026 to 0.026                                                                                                    |                                                                                                    |                                                                                              |                                                                                                    |                                                                                                    |                                                                                   |                                                                                                  |            |                         |         |             |  |  |  |
| ate         Time         Event           018/01/16         13:20:32         The tag 2542-01.AI-01 changes the value from 0.001 to 0.001           018/01/16         13:20:27         The tag 2542-01.AI-03 changes the value from 0.026 to 0.026           018/01/16         13:20:23         The tag 2542-01.AI-03 changes the value from 0.026 to 0.026           018/01/16         13:20:23         The tag 2542-01.AI-03 changes the value from 0.026 to 0.026           018/01/16         13:20:13         The tag 2542-01.AI-03 changes the value from 0.027 to 0.026           018/01/16         13:20:18         The tag 2542-01.AI-03 changes the value from 0.027 to 0.026           018/01/16         13:20:18         The tag 2542-01.AI-03 changes the value from 0.026 to 0.027           018/01/16         13:20:13         The tag 2542-01.AI-03 changes the value from 0.026 to 0.027           018/01/16         13:20:13         The tag 2542-01.AI-03 changes the value from 0.026 to 0.027           018/01/16         13:20:03         The tag 2542-01.AI-03 changes the value from 0.026 to 0.026           018/01/16         13:20:04         The tag 2542-01.AI-03 changes the value from 0.026 to 0.026           018/01/16         13:20:04         The tag 2542-01.AI-03 changes the value from 0.026 to 0.026                                                                                                    |                                                                                                    |                                                                                              |                                                                                                    |                                                                                                    |                                                                                   |                                                                                                  |            |                         |         |             |  |  |  |
| ate         Time         Event           018/01/16         13:20:32         The tag 2542-01.AI-01 changes the value from 0.001 to 0.001           018/01/16         13:20:27         The tag 2542-01.AI-03 changes the value from 0.026 to 0.026           018/01/16         13:20:23         The tag 2542-01.AI-03 changes the value from 0.026 to 0.026           018/01/16         13:20:23         The tag 2542-01.AI-03 changes the value from 0.026 to 0.026           018/01/16         13:20:13         The tag 2542-01.AI-03 changes the value from 0.027 to 0.026           018/01/16         13:20:18         The tag 2542-01.AI-03 changes the value from 0.027 to 0.026           018/01/16         13:20:13         The tag 2542-01.AI-03 changes the value from 0.026 to 0.027           018/01/16         13:20:13         The tag 2542-01.AI-03 changes the value from 0.026 to 0.027           018/01/16         13:20:13         The tag 2542-01.AI-03 changes the value from 0.026 to 0.027           018/01/16         13:20:03         The tag 2542-01.AI-03 changes the value from 0.026 to 0.026           018/01/16         13:20:04         The tag 2542-01.AI-03 changes the value from 0.026 to 0.026           018/01/16         13:20:04         The tag 2542-01.AI-03 changes the value from 0.026 to 0.026                                                                                                    |                                                                                                    |                                                                                              | -                                                                                                    |                                                                                                    |                                                                                   |                                                                                                  |            |                         |         |             |  |  |  |
| 018/01/16         13:20:32         The tag 2542-01.AI-01 changes the value from 0.001 to 0.001           018/01/16         13:20:27         The tag 2542-01.AI-03 changes the value from 0.026 to 0.026           018/01/16         13:20:23         The tag 2542-01.AI-03 changes the value from 0.026 to 0.026           018/01/16         13:20:23         The tag 2542-01.AI-03 changes the value from 0.026 to 0.026           018/01/16         13:20:23         The tag 2542-01.AI-01 changes the value from 0.002 to 0.026           018/01/16         13:20:18         The tag 2542-01.AI-03 changes the value from 0.002 to 0.026           018/01/16         13:20:18         The tag 2542-01.AI-03 changes the value from 0.001 to 0.000           018/01/16         13:20:13         The tag 2542-01.AI-03 changes the value from 0.026 to 0.027           018/01/16         13:20:13         The tag 2542-01.AI-03 changes the value from 0.001 to 0.001           018/01/16         13:20:13         The tag 2542-01.AI-01 changes the value from 0.002 to 0.027           018/01/16         13:20:03         The tag 2542-01.AI-03 changes the value from 0.002 to 0.026           018/01/16         13:20:04         The tag 2542-01.AI-03 changes the value from 0.026 to 0.026           018/01/16         13:20:04         The tag 2542-01.AI-03 changes the value from 0.026 to 0.026                                                                                                    |                                                                                                    | 4                                                                                            | •                                                                                                    |                                                                                                    |                                                                                   |                                                                                                  |            |                         |         |             |  |  |  |
| 018/01/16         13:20:32         The tag 2542-01.AI-01 changes the value from 0.001 to 0.001           018/01/16         13:20:27         The tag 2542-01.AI-03 changes the value from 0.026 to 0.026           018/01/16         13:20:23         The tag 2542-01.AI-03 changes the value from 0.026 to 0.026           018/01/16         13:20:23         The tag 2542-01.AI-03 changes the value from 0.026 to 0.026           018/01/16         13:20:23         The tag 2542-01.AI-01 changes the value from 0.002 to 0.026           018/01/16         13:20:18         The tag 2542-01.AI-03 changes the value from 0.002 to 0.026           018/01/16         13:20:18         The tag 2542-01.AI-03 changes the value from 0.001 to 0.000           018/01/16         13:20:13         The tag 2542-01.AI-03 changes the value from 0.026 to 0.027           018/01/16         13:20:13         The tag 2542-01.AI-03 changes the value from 0.001 to 0.001           018/01/16         13:20:13         The tag 2542-01.AI-01 changes the value from 0.002 to 0.027           018/01/16         13:20:03         The tag 2542-01.AI-03 changes the value from 0.002 to 0.026           018/01/16         13:20:04         The tag 2542-01.AI-03 changes the value from 0.026 to 0.026           018/01/16         13:20:04         The tag 2542-01.AI-03 changes the value from 0.026 to 0.026                                                                                                    |                                                                                                    |                                                                                              |                                                                                                    |                                                                                                    |                                                                                   |                                                                                                  |            |                         |         |             |  |  |  |
| D18/01/16         13:20:27         The tag 2542-01.AI-03 changes the value from 0.026 to 0.026           D18/01/16         13:20:23         The tag 2542-01.AI-03 changes the value from 0.026 to 0.026           D18/01/16         13:20:23         The tag 2542-01.AI-03 changes the value from 0.026 to 0.026           D18/01/16         13:20:23         The tag 2542-01.AI-01 changes the value from 0.002 to 0.026           D18/01/16         13:20:18         The tag 2542-01.AI-03 changes the value from 0.002 to 0.026           D18/01/16         13:20:18         The tag 2542-01.AI-01 changes the value from 0.001 to 0.000           D18/01/16         13:20:13         The tag 2542-01.AI-01 changes the value from 0.026 to 0.027           D18/01/16         13:20:13         The tag 2542-01.AI-03 changes the value from 0.002 to 0.027           D18/01/16         13:20:13         The tag 2542-01.AI-01 changes the value from 0.001 to 0.001           D18/01/16         13:20:03         The tag 2542-01.AI-03 changes the value from 0.002 to 0.026           D18/01/16         13:20:04         The tag 2542-01.AI-03 changes the value from 0.026 to 0.026           D18/01/16         13:20:04         The tag 2542-01.AI-03 changes the value from 0.026 to 0.026                                                                                                    |                                                                                                    | Time                                                                                         |                                                                                                    |                                                                                                    |                                                                                   |                                                                                                  |            |                         |         |             |  |  |  |
| 018/01/16         13:20:23         The tag 2542-01.AI-03 changes the value from 0.026 to 0.026           018/01/16         13:20:23         The tag 2542-01.AI-01 changes the value from 0.000 to 0.001           018/01/16         13:20:18         The tag 2542-01.AI-03 changes the value from 0.027 to 0.026           018/01/16         13:20:18         The tag 2542-01.AI-03 changes the value from 0.002 to 0.026           018/01/16         13:20:18         The tag 2542-01.AI-01 changes the value from 0.002 to 0.026           018/01/16         13:20:13         The tag 2542-01.AI-03 changes the value from 0.002 to 0.027           018/01/16         13:20:13         The tag 2542-01.AI-01 changes the value from 0.002 to 0.027           018/01/16         13:20:13         The tag 2542-01.AI-01 changes the value from 0.001 to 0.001           018/01/16         13:20:03         The tag 2542-01.AI-01 changes the value from 0.001 to 0.001           018/01/16         13:20:04         The tag 2542-01.AI-03 changes the value from 0.026 to 0.026           018/01/16         13:20:04         The tag 2542-01.AI-03 changes the value from 0.026 to 0.026                                                                                                    |                                                                                                    | 10.00.00                                                                                     |                                                                                                    |                                                                                                    |                                                                                   |                                                                                                  |            |                         |         |             |  |  |  |
| 018/01/16         13:20:23         The tag 2542-01.AI-01 changes the value from 0.000 to 0.001           018/01/16         13:20:18         The tag 2542-01.AI-03 changes the value from 0.027 to 0.026           018/01/16         13:20:18         The tag 2542-01.AI-03 changes the value from 0.001 to 0.000           018/01/16         13:20:13         The tag 2542-01.AI-03 changes the value from 0.002 to 0.027           018/01/16         13:20:13         The tag 2542-01.AI-03 changes the value from 0.026 to 0.027           018/01/16         13:20:13         The tag 2542-01.AI-03 changes the value from 0.001 to 0.001           018/01/16         13:20:08         The tag 2542-01.AI-03 changes the value from 0.026 to 0.026           018/01/16         13:20:08         The tag 2542-01.AI-03 changes the value from 0.026 to 0.026           018/01/16         13:20:04         The tag DeviceGroup1.Device 1.TagGroup 1.Tag 1 changes the value from 0 to 1                                                                                                    | 018/01/16                                                                                            |                                                                                              | The top 2542                                                                                                 |                                                                                                    |                                                                                   |                                                                                                  |            |                         |         |             |  |  |  |
| 018/01/16         13:20:18         The tag 2542-01.AI-03 changes the value from 0.027 to 0.026           018/01/16         13:20:18         The tag 2542-01.AI-03 changes the value from 0.001 to 0.000           018/01/16         13:20:13         The tag 2542-01.AI-03 changes the value from 0.026 to 0.027           018/01/16         13:20:13         The tag 2542-01.AI-03 changes the value from 0.026 to 0.027           018/01/16         13:20:13         The tag 2542-01.AI-03 changes the value from 0.001 to 0.001           018/01/16         13:20:08         The tag 2542-01.AI-03 changes the value from 0.001 to 0.001           018/01/16         13:20:08         The tag 2542-01.AI-03 changes the value from 0.026 to 0.026           018/01/16         13:20:04         The tag DeviceGroup1.Device 1.TagGroup1.Tag1 changes the value from 0 to 1                                                                                                    | 018/01/16<br>018/01/16                                                                               | 13:20:27                                                                                     |                                                                                                    |                                                                                                    | the value fro                                                                     | m 0 026 to 0 026                                                                                 |            |                         |         |             |  |  |  |
| 018/01/16         13:20:18         The tag 2542-01.AI-01 changes the value from 0.001 to 0.000           018/01/16         13:20:13         The tag 2542-01.AI-03 changes the value from 0.026 to 0.027           018/01/16         13:20:13         The tag 2542-01.AI-03 changes the value from 0.001 to 0.001           018/01/16         13:20:08         The tag 2542-01.AI-03 changes the value from 0.001 to 0.026           018/01/16         13:20:04         The tag DeviceGroup1.Device.ITagGroup1.Tag1 changes the value from 0 to 1                                                                                                    | 018/01/16<br>018/01/16<br>018/01/16                                                                  | 13:20:27<br>13:20:23                                                                         | The tag 2542                                                                                                 | -01.AI-03 changes                                                                                                    |                                                                                   |                                                                                                  |            |                         |         |             |  |  |  |
| 018/01/16         13:20:13         The tag 2542-01.AI-03 changes the value from 0.026 to 0.027           018/01/16         13:20:13         The tag 2542-01.AI-03 changes the value from 0.001 to 0.001           018/01/16         13:20:08         The tag 2542-01.AI-03 changes the value from 0.026 to 0.026           018/01/16         13:20:08         The tag 2542-01.AI-03 changes the value from 0.026 to 0.026           018/01/16         13:20:04         The tag DeviceGroup1.Device1.TagGroup1.Tag1 changes the value from 0 to 1                                                                                                    | 018/01/16<br>018/01/16<br>018/01/16<br>018/01/16                                                     | 13:20:27<br>13:20:23<br>13:20:23                                                             | The tag 2542<br>The tag 2542                                                                                 | -01.AI-03 changes<br>-01.AI-01 changes                                                                                     | the value fro                                                                     | m 0.000 to 0.001                                                                                 |            |                         |         |             |  |  |  |
| 018/01/16         13:20:08         The tag 2542-01.AI-03 changes the value from 0.026 to 0.026           018/01/16         13:20:04         The tag DeviceGroup1.Device 1.TagGroup 1.Tag1 changes the value from 0 to 1                                                                                                    | 018/01/16<br>018/01/16<br>018/01/16<br>018/01/16<br>018/01/16                                        | 13:20:27<br>13:20:23<br>13:20:23<br>13:20:18                                                 | The tag 2542<br>The tag 2542<br>The tag 2542                                                                 | -01.AI-03 changes<br>-01.AI-01 changes<br>-01.AI-03 changes                                                                | the value fro<br>the value fro                                                    | m 0.000 to 0.001<br>m 0.027 to 0.026                                                             |            |                         |         |             |  |  |  |
| 018/01/16 13:20:04 The tag DeviceGroup 1. Device 1. TagGroup 1. Tag 1 changes the value from 0 to 1                                                                                                    | 018/01/16<br>018/01/16<br>018/01/16<br>018/01/16<br>018/01/16<br>018/01/16                           | 13:20:27<br>13:20:23<br>13:20:23<br>13:20:18<br>13:20:18                                     | The tag 2542<br>The tag 2542<br>The tag 2542<br>The tag 2542<br>The tag 2542                                 | -01.AI-03 changes<br>-01.AI-01 changes<br>-01.AI-03 changes<br>-01.AI-01 changes                                           | the value fro<br>the value fro<br>the value fro                                   | m 0.000 to 0.001<br>m 0.027 to 0.026<br>m 0.001 to 0.000                                         |            |                         |         |             |  |  |  |
|                                                                                                    | 018/01/16<br>018/01/16<br>018/01/16<br>018/01/16<br>018/01/16<br>018/01/16<br>018/01/16              | 13:20:27<br>13:20:23<br>13:20:23<br>13:20:18<br>13:20:18<br>13:20:18                         | The tag 2542<br>The tag 2542<br>The tag 2542<br>The tag 2542<br>The tag 2542<br>The tag 2542                 | -01.AI-03 changes<br>-01.AI-01 changes<br>-01.AI-03 changes<br>-01.AI-01 changes<br>-01.AI-03 changes                      | the value fro<br>the value fro<br>the value fro<br>the value fro                  | m 0.000 to 0.001<br>m 0.027 to 0.026<br>m 0.001 to 0.000<br>m 0.026 to 0.027                     |            |                         |         |             |  |  |  |
| 010/01/10 10:00.00 The ter 05/40 01 45 00 terrer the units from 0.000 te 0.000                                                                                                    | 018/01/16<br>018/01/16<br>018/01/16<br>018/01/16<br>018/01/16<br>018/01/16<br>018/01/16<br>018/01/16 | 13:20:27<br>13:20:23<br>13:20:23<br>13:20:18<br>13:20:18<br>13:20:18<br>13:20:13<br>13:20:13 | The tag 2542<br>The tag 2542<br>The tag 2542<br>The tag 2542<br>The tag 2542<br>The tag 2542<br>The tag 2542 | -01.AI-03 changes<br>-01.AI-01 changes<br>-01.AI-03 changes<br>-01.AI-01 changes<br>-01.AI-03 changes<br>-01.AI-03 changes | the value fro<br>the value fro<br>the value fro<br>the value fro<br>the value fro | m 0.000 to 0.001<br>m 0.027 to 0.026<br>m 0.001 to 0.000<br>m 0.026 to 0.027<br>m 0.001 to 0.001 |            |                         |         |             |  |  |  |

# **Configuring OPC UA Settings**

You should configure OPC UA settings before connecting an OPC UA client to MX-AOPC UA Server. To access OPC UA Settings options, click **Tools** ( **OPC UA Settings**. Instructions for each option are:.

| MX-AOPC UA Serve                      | er                                  |                                            |  |  |
|---------------------------------------|-------------------------------------|--------------------------------------------|--|--|
| <u>File Edit View To</u>              | ools <u>R</u> untime <u>H</u> elp   |                                            |  |  |
|                                       | Serial Port Settings                | X 🖻 🖻 🔐 🧦 💐                                |  |  |
| Active Device                         | AOPC Settings<br>DCOM Configuration | Group Name                                 |  |  |
| 🖻 ··· (🏙 Modbus Devic                 | OPC UA Settings                     | Server Endpoints Settings                  |  |  |
| DeviceGri                             | Viewer<br>System Log →              | Security Policy<br>Certificates Management |  |  |
|                                       | Change Password                     |                                            |  |  |
|                                       | Options                             |                                            |  |  |
| · · · · · · · · · · · · · · · · · · · |                                     |                                            |  |  |

#### • Server Endpoints Settings

"Server Endpoints Settings" are a list of interfaces that UA clients can use to communicate with MX-AOPC UA Server. MX-AOPC UA Server supports Universal Resource Locator (URL) binary type protocols.

To add a new interface to the list, select the appropriate network interface in the **Network Interface** drop-down box and type the port number for the URL in the **Port Number** input box. Click **Add** to add this new server endpoint to the list.

| erver Endpoints Se | stungs                             |                |
|--------------------|------------------------------------|----------------|
| URL                |                                    | Status         |
| opc.tcp://192.168. | 12.112:53192/MXAOPC/UAServer       | Valid          |
|                    |                                    |                |
|                    |                                    |                |
|                    |                                    |                |
|                    |                                    |                |
|                    |                                    |                |
| Network Interface: | Intel(R) 82577LM Gigabit Network C | onnection 🔹    |
| Port Number:       | 53192                              |                |
|                    | opc.tcp://192.168.12.112:53192/M)  | (AOPC/UAServer |
| Add                | Delete Apply                       | Close Help     |

#### Security Policy

The security policy is applied to connections between OPC UA clients and MX-AOPC UA Server. Security options that can be selected are **None**, **Basic128Rsa15: Sign**, **Basic128Rsa15: Sign and Encrypt**, **Basic256Sha256: Sign**, or **Basic256Sha256: Sign and Encrypt**. Besides "None", you will need to configure **Certificates Management** settings (see below).

| Security Policy Setting           | $\times$ |
|-----------------------------------|----------|
| None                              |          |
| Basic128Rsa15 - Sign              |          |
| Basic128Rsa15 - Sign and Encrypt  |          |
| Basic256Sha256 - Sign             |          |
| Basic256Sha256 - Sign and Encrypt |          |
|                                   |          |
| OK Cancel                         |          |

#### NOTE

The default account and password for connecting an OPC UA client to the server are:

Account: admin Password: moxa

assword: moxa

The account name cannot be changed. To change the password, click **Tools > Change Password**.

#### Certificates Management

When the security option is chosen, besides "None", importing an OPC UA client's CA (Certificate Authority) file into MX-AOPC UA Server, and exporting the MX-AOPC UA Server's CA file to OPC UA Clients are both required.

Click the **Trust Clients** tab, click **Import**, and select the client's CA file to import it into MX-AOPC UA Server.

|                                       | IIDI                                             |  |  |
|---------------------------------------|--------------------------------------------------|--|--|
| ent Name<br>UA Local Discovery Server | URI<br>um:charleszk-chen.moxa.com:UALocalDiscove |  |  |
|                                       |                                                  |  |  |
|                                       |                                                  |  |  |
|                                       | 4                                                |  |  |
| nport Export Remove                   | Reject View Certificate                          |  |  |
|                                       |                                                  |  |  |

Click the **Instance Certificates** tab and click **Export Server Certificate** to export MX-AOPC UA Server's CA file to OPC UA Clients.

| Certificates Management                              | X                                                                                           |
|------------------------------------------------------|---------------------------------------------------------------------------------------------|
| Trust Clients Instance Certificates                  |                                                                                             |
| View Server Certificate<br>Export Server Certificate | Certificate MX-AOPC UA Server<br>is from 2014/10/28 09:42:23 AM to<br>2019/10/2 09:42:23 AM |
| Reissue Certificate                                  |                                                                                             |
|                                                      |                                                                                             |
|                                                      |                                                                                             |
|                                                      | Close Help                                                                                  |

Click the **Update Configuration to Server** icon to enable any changes that have been made to the OPC UA configuration.

#### NOTE

After reissuing certificates or re-installing MX-AOPC UA Server, you will need to export the Server Certificate once again to OPC UA clients.

# **Main Screen Overview**

MX-AOPC UA Server's configuration console displays the mapped I/O device with the settings of every I/O tag. It also shows the Server Runtime status and number of OPC clients.

|                                                                                                    | iew <u>T</u> ools <u>R</u> ur    | ntime <u>H</u> elp               | > 2                                                                    |                                                                  |                                       |                   |
|----------------------------------------------------------------------------------------------------|----------------------------------|----------------------------------|------------------------------------------------------------------------|------------------------------------------------------------------|---------------------------------------|-------------------|
| <b>1</b>                                                                                                    |                                  |                                  | 🔊 📽 🗡 🖻                                                                | ) 🛱 🔒 🚚                                                          | A A A A A A A A A A A A A A A A A A A |                   |
| Active D                                                                                                    |                                  |                                  | Tag Name                                                               | Data Type                                                        | Access Rights                         | Description       |
|                                                                                                    | 42-01 (00:90:e8:16:              | e7:15)                           | Sec. 100 E2242-01.DI-00                                                | Boolean                                                          | Read-only                             | DI                |
|                                                                                                    |                                  | Sec. 101-01                      | Boolean                                                                | Read-only                                                        | DI                                    |                   |
| Devi                                                                                                    |                                  |                                  | Sec. 102                                                               | Boolean                                                          | Read-only                             | DI                |
|                                                                                                    | TagGroup1                        |                                  | 😵 E2242-01.DI-03                                                       | Boolean                                                          | Read-only                             | DI                |
|                                                                                                    | agoroup1                         |                                  | See E2242-01.DI-04                                                     | Boolean                                                          | Read-only                             | DI                |
|                                                                                                    |                                  |                                  | Sec. 101-05                                                            | Boolean                                                          | Read-only                             | Door Status       |
|                                                                                                    |                                  |                                  | 👒 E2242-01.DI-06                                                       | Boolean                                                          | Read-only                             | DI                |
|                                                                                                    |                                  |                                  | See E2242-01.DI-07                                                     | Boolean                                                          | Read-only                             | DI                |
|                                                                                                    | 4                                |                                  | % E2242-01.DI-08                                                       | Boolean 5                                                        | Read-only                             | DI                |
|                                                                                                    |                                  |                                  | See E2242-01.DI-09                                                     | Boolean                                                          | Read-only                             | DI                |
|                                                                                                    |                                  |                                  | 🥸 E2242-01.DI-10                                                       | Boolean                                                          | Read-only                             | DI                |
|                                                                                                    |                                  |                                  | 👒 E2242-01.DI-11                                                       | Boolean                                                          | Read-only                             | DI                |
|                                                                                                    |                                  |                                  | 🧐 E2242-01.SysConnect-00                                               | 0 Boolean                                                        | Read-only                             | System Connection |
| Date                                                                                                    | Time                             | Event                            |                                                                        |                                                                  |                                       |                   |
| 2014/12/29                                                                                                   | 13:22:01                         | The valu                         | ue of the tag 'E2242-01.DI-11' is                                      | s changed to 0                                                   |                                       |                   |
| 2014/12/29                                                                                                   | 13:22:01                         | The valu                         | ue of the tag 'E2242-01.DI-10' is                                      | s changed to 0                                                   |                                       |                   |
| 2014/12/29                                                                                                   | 13:22:01                         |                                  | ue of the tag 'E2242-01.DI-09' is                                      |                                                                  |                                       |                   |
| 2014/12/29                                                                                                   | 13:22:01                         | The valu                         | ue of the tag 'E2242-01.DI-08' is                                      | s changed to 0                                                   |                                       |                   |
| 2014/12/29                                                                                                   | 13:22:01                         | The valu                         | ue of the tag 'E2242-01.DI-07' is                                      | s changed to 0                                                   |                                       |                   |
| 2014/12/29                                                                                                   | 13:22:01                         | The valu                         | ue of the tag 'E2242-01.DI-06' is                                      | s changed to 0 6                                                 |                                       |                   |
| 2014/12/29                                                                                                   | 13:22:01                         | The valu                         | ue of the tag 'E2242-01.DI-05' is                                      | s changed to 0                                                   |                                       |                   |
|                                                                                                    | 13:22:01                         | The valu                         | ue of the tag 'E2242-01.DI-04' is                                      | s changed to 0                                                   |                                       |                   |
| 2014/12/29                                                                                                   | 13:22:01                         | The valu                         | ue of the tag 'E2242-01.DI-03' is                                      | s changed to 0                                                   |                                       |                   |
|                                                                                                    | 13:22:01                         |                                  |                                                                        | s changed to 0                                                   |                                       |                   |
| 2014/12/29                                                                                                   | 13:22:01                         | The value                        | ue of the tag 'E2242-01.DI-02' is                                      | o changed to o                                                   |                                       |                   |
| 2014/12/29<br>2014/12/29                                                                                     |                                  |                                  | ue of the tag E2242-01.DI-02 is<br>lue of the tag 'E2242-01.DI-01' is  |                                                                  |                                       |                   |
| 2014/12/29<br>2014/12/29<br>2014/12/29                                                                       | 13:22:01                         | The valu                         | -                                                                      | s changed to 0                                                   |                                       |                   |
| 2014/12/29<br>2014/12/29<br>2014/12/29<br>2014/12/29                                                         | 13:22:01<br>13:22:01             | The valu<br>The valu             | ue of the tag 'E2242-01.DI-01' is                                      | s changed to 0<br>s changed to 0                                 | anged to 0                            |                   |
| 2014/12/29<br>2014/12/29<br>2014/12/29<br>2014/12/29<br>2014/12/29<br>2014/12/29<br>2014/12/29<br>2014/12/29 | 13:22:01<br>13:22:01<br>13:22:01 | The valu<br>The valu<br>The valu | ue of the tag 'E2242-01.DI-01' is<br>ue of the tag 'E2242-01.DI-00' is | s changed to 0<br>s changed to 0<br>vice1.TagGroup1.Tag1' is cha | anged to 0                            |                   |

| No. | Zone                  | Description                                                             |
|-----|-----------------------|-------------------------------------------------------------------------|
| 1   | Software Title        | Displays the name of the software: MX-AOPC UA Server                    |
| 2   | Menu                  | All configuration functions                                             |
| 3   | Quick Launch Bar      | Frequently used icons                                                   |
| 4   | Device View           | All devices and tags                                                    |
| 5   | Detailed View         | Detailed settings of the devices and tags                               |
| 6   | Log View              | Server Runtime logs                                                     |
| 7   | Server Runtime Status | Shows if the Server Runtime Service is <b>Running</b> or <b>Stopped</b> |
| 8   | Server Time           | Displays the server time (same as the PC's time)                        |
| 9   | Numbers of Device     | Displays the number of devices listed in Device View                    |
| 10  | Numbers of OPC Client | Displays the number of OPC clients connected to MX-AOPC UA Server       |

# **Menu Items**

All operations can be accessed from the following menu items.

## File

Use the **File** menu to manage project files, device tags, and server configuration.

| <u>F</u> ile | <u>E</u> dit <u>V</u> iew <u>T</u> ools <u>R</u> untime | <u>H</u> elp | _  |
|--------------|---------------------------------------------------------|--------------|----|
|              | New                                                     | Ctrl+N       | 6  |
|              | Open                                                    | Ctrl+0       | 1  |
|              | Save                                                    | Ctrl+S       | lo |
|              | Save As                                                 |              | ł  |
|              | Import                                                  | ×            |    |
|              | Export                                                  | •            | t  |
|              | Get Configuration from Server                           |              | ŀ  |
|              | Update Configuration to Server                          |              | l  |
|              | 1 AOPC_Srv1.aop                                         |              |    |
|              | Exit                                                    |              |    |

- New: Create a new project file.
- **Open:** Open an existing project file.
- **Save:** Save the current project.
- **Save As:** Save the current project file as another project with a different filename.
- Import:
  - > Ethernet Modbus Device (.csv): Import Ethernet Modbus devices into device groups from a csv file.

| Item                  | Format                          | Length | Note                |
|-----------------------|---------------------------------|--------|---------------------|
| DeviceGroupName       | 0 to 9, A to Z, a to z, Symbols | 30     | "." is not allowed. |
| DeviceName            | 0 to 9, A to Z, a to z, Symbols | 30     | "." is not allowed. |
| Enable                | 0: disable; 1: enable           | -      |                     |
| CommunicationPort     | Network adapter name            | -      |                     |
| DeviceID              | 1 to 247                        | -      |                     |
| IPAddress             | xxx.xxx.xxx.xxx                 | -      |                     |
| Port                  | 0 to 65535                      | -      |                     |
| ReconnectDelay(ms)    | 0 to 30000                      | -      |                     |
| ReconnectCycle        | 0 to 10                         | -      |                     |
| CycleDelay(sec)       | 0 to 86400                      | -      |                     |
| PollingTimeout(ms)    | 0 to 30000                      | -      |                     |
| PollingRetries        | 0 to 10                         | -      |                     |
| DelayBetweenPolls(ms) | 100 to 3600000; 0 disabled      | -      |                     |

> Serial Modbus Device (.csv): Import Serial Modbus devices into device groups from a csv file.

| Item                | Format                          | Length | Note                |
|---------------------|---------------------------------|--------|---------------------|
| DeviceGroupName     | 0 to 9, A to Z, a to z, Symbols | 30     | "." is not allowed. |
| DeviceName          | 0 to 9, A to Z, a to z, Symbols | 30     | "." is not allowed. |
| Enable              | 0: disable; 1: enable           | -      |                     |
| CommunicationPort   | Serial port name                | -      |                     |
| DeviceID            | 1 to 247                        | -      |                     |
| ResponseTimeout(ms) | 0 to 30000                      | -      |                     |

> Device Tags (.csv): Import device tags into a Modbus device from a csv file.

| Device rugs (.esv) | : Import device tags into a Modbus devic                                                                                                    |             | ine.                                                                                                    |
|--------------------|----------------------------------------------------------------------------------------------------|-------------|----------------------------------------------------------------------------------------------------|
| Item               | Format                                                                                                    | Length      | Note                                                                                                    |
| GroupName          | 0 to 9, A to Z, a to z, Symbols                                                                                                    | 30          | "." is not allowed.                                                                                                    |
| TagName            | 0 to 9, A to Z, Symbols                                                                                                    | 30          | "." is not allowed.                                                                                                    |
| FunctionCode       | 1 to 4                                                                                                    | -           | 1: Read/Write Coils<br>2: Read Discrete Inputs<br>3: Read/Write Holding<br>Registers<br>4: Read Input Registers              |
| Address            | 0 to 65535                                                                                                    | -           |                                                                                                    |
| DataType           | Boolean<br>Unsigned short integer<br>Unsigned integer<br>Float                                                                                                    | -           | <ul> <li>Use Boolean with<br/>FunctionCode 1 or 2.</li> <li>Use other DataTypes<br/>with FunctionCode 3 or<br/>4.</li> </ul> |
| Description        | 0 to 9, A to Z, a to z, Symbols                                                                                                    | 25          |                                                                                                    |
| TagQuantity        | 1 to 2000 when function code is 1 or 2.<br>1 to 125 when function code is 3 or 4.                                                                                                    | TagQuantity |                                                                                                    |
| DataConversion     | None<br>"LoByte & HiByte" (if Unsigned Short<br>Integer is defined)<br>"HiByte & LoByte" (if Unsigned Short<br>Integer is defined)<br>"LoWord & HiWord" (if Unsigned<br>Integer or Float is defined)<br>"HiWord & LoWord" (if Unsigned<br>Integer or Float is defined) | -           |                                                                                                    |
| StartNumber        | 0 to 99                                                                                                    | -           |                                                                                                    |

#### • Export:

- > Ethernet Modbus Device (.csv): Export Ethernet Modbus devices from device groups to a csv file.
- > Serial Modbus Device (.csv): Export Serial Modbus devices from device groups to a csv file.
- > Device Tags (.csv): Export device tags from a Modbus device to a csv file.
- **Get Configuration from Server:** Get the latest configuration from the Server Runtime.
- **Update Configuration to Server:** Update the configuration to the Server Runtime from the Configuration Console.
- Previous saved files: Quickly open previously saved project files.
- Exit: Close the Configuration Console.

## NOTE

Active Tags cannot be imported into an Active Device folder in the Configuration Console from a csv file, or vice versa. Active Tags are automatically created by a Moxa active tag device. Refer to the **Specifications** section for the **Products that Support AOPC Protocol**, and refer to the device's user's manual to see how to create active tags using the device's configuration utility.

## NOTE

Execute the **Export** function to get a csv template.

## Edit

MX-AOPC UA Server File Edit View Tools Runtime Help Ctrl+X Cut Ctrl+C Copy E---Ctrl+V Paste ag Name Delete Del Tag1 Ė.... Select All Ctrl+A New Device Group New Device New Tag Group New Tag Properties...

Use the **Edit** menu to edit settings of devices and tags.

- Cut: Cut a tag group or selected tags.
- **Copy:** Copy a tag group or selected tags.
- Paste: Paste a cut or copied tag group into a device or paste cut or copied tags into a tag group.
- **Delete:** Delete the selected device, a selected tag group, or selected tags.
- Select All: Select all tags in a tag group.
- New Device Group: Create a new device group.
- New Device: Create a new Modbus device.
- New Tag Group: Create a new tag group.
- New Tag: Create a new tag.
- Properties: Change the settings of an existing device group, device, tag group, or tag.

#### NOTE

The properties of an active device or active tag cannot be changed from the configuration console. Refer to the device's user's manual to see how to use the device's configuration utility to change active device or active tag settings.

### View

Use the **View** menu to change the display settings of the Device View panel.

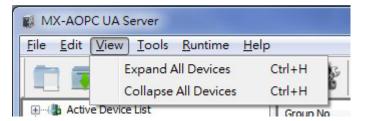

- Expand All Devices: Expand all devices in the Device View panel.
- Collapse All Devices: Collapse all devices in the Device View panel.

## Tools

Use the **Tools** menu to configure serial ports, OPC settings, system log, password, console environment settings, or to launch Viewer.

| File Edit View T | ools <u>R</u> untime <u>H</u> elp                      | _ | _ |
|------------------|--------------------------------------------------------|---|---|
|                  | Serial Port Settings                                   |   | X |
| Active Device    | AOPC Settings<br>DCOM Configuration<br>OPC UA Settings | • |   |
|                  | Viewer<br>System Log                                   | • |   |
|                  | Change Password<br>Options                             |   |   |

#### • Serial Port Settings

Serial Port Settings

| None<br>None<br>N<br>Parity: None | 1<br>1<br>· | 8 8 9 Control: None Stop Bits: 1 | None<br>None<br>Flo | 115200<br>115200<br>115200<br>115200<br>8 | COM9<br>aud Rate:                    |
|-----------------------------------|-------------|----------------------------------|---------------------|-------------------------------------------|--------------------------------------|
| <br>None                          | 1           | 8                                | None                | 115200                                    | COM9                                 |
| None                              | 1           | 8                                | None                | 115200                                    | COM9                                 |
| None                              | 1           | 8                                | None                | 115200                                    |                                      |
|                                   |             |                                  |                     | 115000                                    | COM8                                 |
| None                              | 1           | 8                                | None                | 115200                                    | COM7                                 |
| None                              | 1           | 8                                | None                | 115200                                    | COM6                                 |
| None                              | 1           | 8                                | None                | 115200                                    | COM5                                 |
| None                              | 1           | 8                                | None                | 115200                                    | COM4                                 |
| None                              | 1           | 8                                | None                | 115200                                    | COM3                                 |
|                                   |             |                                  |                     |                                           |                                      |
| None                              | 1           | 8                                | None                | 115200                                    | COM1                                 |
| None<br>None                      | 1           | 8                                | None<br>None        | 115200<br>115200                          | Port<br>COM1<br>COM2<br>COM3<br>COM4 |

- > **Baud Rate:** 300 to 921600 bps; default: 115200 bps
- > Flow Control: None, RTS/CTS, or XON/XOFF; default: None
- > **Data Bits:** 5, 6, 7, or 8; default: 8
- Stop Bits: 1 or 2; default: 1
- > **Parity:** Even, Odd, or None; default: None

#### AOPC Settings

| AOPC Settings              |              |                                 |
|----------------------------|--------------|---------------------------------|
| Default Network Interface: | Intel(R) 825 | 77LM Gigabit Network Connection |
| Active Tag Listen Port:    | 9900         | Enabled                         |
| Command Timeout:           | 30           | sec(s)                          |
| Heartbeat Tolerance:       | 30           | sec(s)                          |
|                            |              |                                 |
|                            |              | OK Cancel                       |

- Default Network Interface: Select a network interface that remote devices can use to connect to MX-AOPC UA Server.
- Active Tag Listen Port: The preferred TCP socket port for receiving active tags from remote devices (default: 9900).
- Command Timeout: The socket timeout interval (Port: 9500 and 9900) for controlling output channels on remote devices: 0 to 60; default: 30 sec.
- Heartbeat Tolerance: An additional timeout interval to wait for a heartbeat signal from remote devices: 0 to 60; default: 30 sec.
- DCOM Configuration: Configure DCOM settings for your security policy. Refer to Appendix A for details.

#### • OPC UA Settings

| MX-AOPC UA Serv                 | er                                | ADDRESS BOLLANT THE COL                    |
|---------------------------------|-----------------------------------|--------------------------------------------|
| <u>File Edit View T</u>         | ools <u>R</u> untime <u>H</u> elp |                                            |
|                                 | Serial Port Settings              | X 🖻 🖻 🕯 🦉 🧦                                |
|                                 | AOPC Settings                     |                                            |
| Active Device     Modbus Device | DCOM Configuration                | Group Name                                 |
| 🗄 🗐 DeviceGri                   | OPC UA Settings                   | Server Endpoints Settings                  |
|                                 | Viewer<br>System Log              | Security Policy<br>Certificates Management |
|                                 | Change Password                   |                                            |
|                                 | Options                           |                                            |
|                                 |                                   | -                                          |

#### > Server Endpoints Settings:

"Server Endpoints Settings" are a list of interfaces that UA clients can use to communicate with MX-AOPC UA Server. MX-AOPC UA Server supports Universal Resource Locator (URL) binary type protocols.

To add a new interface to the list, select the appropriate network interface in the **Network Interface** drop-down box and type the port number for the URL in the **Port Number** (default: 53192) input box. Click **Add** to add this new server endpoint to the list.

| Server Endpoints Settings                               | ×            |
|---------------------------------------------------------|--------------|
|                                                         |              |
| URL                                                     | Status       |
| opc.tcp://192.168.12.112:53192/MXAOPC/UAServer          | Valid        |
|                                                         |              |
|                                                         |              |
|                                                         |              |
|                                                         |              |
|                                                         |              |
|                                                         |              |
| Network Interface: Intel(R) 82577LM Gigabit Network Con | nection 🔻    |
| Port Number: 53192                                      |              |
| H102 102 10 112 52102 MVA                               | 0001100-000  |
| opc.tcp://192.168.12.112:53192/MXA                      | JPC/UAServer |
|                                                         |              |
|                                                         |              |
| Add Delete Apply                                        | Close Help   |
|                                                         |              |

#### > Security Policy

The security policy applies to connections between OPC UA clients and MX-AOPC UA Server. Security options that can be selected are None, Basic128Rsa15: Sign, Basic128Rsa15: Sign and Encrypt, Basic256Sha256: Sign, or Basic256Sha256: Sign and Encrypt. Besides "None", you will need to configure Certificates Management settings (see below).

| Security Policy Setting           | $\times$ |
|-----------------------------------|----------|
| ✓ None                            |          |
| Basic 128Rsa 15 - Sign            |          |
| Basic128Rsa15 - Sign and Encrypt  |          |
| Basic256Sha256 - Sign             |          |
| Basic256Sha256 - Sign and Encrypt |          |
|                                   |          |
| OK Cancel                         |          |

NOTE

The default Account and Password for connecting an OPC UA client to the server are:

Account: admin Password: moxa

The account name cannot be changed. To change the password, click **Tools > Change Password**.

#### > Certificates Management

When the security option is chosen besides "None", importing an OPC UA client's CA (Certificate Authority) file into MX-AOPC UA Server and exporting the MX-AOPC UA Server's CA file to OPC UA Clients are both required.

Click the **Trust Clients** tab, click **Import**, and select the client's CA file to import it into MX-AOPC UA Server.

| Server | urn:charleszk-chen.n | noxa.com:UALocalDiscove |
|--------|----------------------|-------------------------|
|        |                      |                         |
|        |                      |                         |
|        |                      |                         |
|        |                      |                         |
|        |                      |                         |
|        |                      |                         |
| III    |                      |                         |
|        |                      |                         |
|        | III                  | III                     |

Click the **Instance Certificates** tab and click **Export Server Certificate** to export MX-AOPC UA Server's CA file to OPC UA Clients.

| Certific | ates Management                                      |                                                                                             | x  |
|----------|------------------------------------------------------|---------------------------------------------------------------------------------------------|----|
| Tru      | st Clients Instance Certificates                     |                                                                                             |    |
|          | View Server Certificate<br>Export Server Certificate | Certificate MX-AOPC UA Server<br>is from 2014/10/28 09:42:23 AM to<br>2019/10/2 09:42:23 AM |    |
|          | Reissue Certificate                                  |                                                                                             |    |
|          |                                                      |                                                                                             |    |
|          |                                                      |                                                                                             |    |
|          |                                                      | Close He                                                                                    | lp |

Click the **Update Configuration to Server** icon to enable any changes that have been made to the OPC UA configuration.

#### . .

NOTE

After reissuing certificates or re-installing MX-AOPC UA Server, you will need to export the Server Certificate once again to OPC UA clients.

• **Viewer:** Open the viewer to check that the tag value is correct.

#### System Log

| ile <u>E</u> dit <u>V</u> iew <u>T</u> | ools <u>R</u> untime <u>H</u> elp                      |     |                         |                            |
|----------------------------------------|--------------------------------------------------------|-----|-------------------------|----------------------------|
|                                        | Serial Port Settings                                   |     | XD                      | Ê                          |
|                                        | AOPC Settings<br>DCOM Configuration<br>OPC UA Settings | ,   |                         | Group Name<br>DeviceGroup1 |
|                                        | Viewer                                                 |     |                         |                            |
|                                        | System Log                                             | •   | Save to Te              | ext File                   |
|                                        | Change Password                                        |     | Reset Syst<br>System Lo | em Log<br>g Settings       |
|                                        | Options                                                | - h |                         |                            |

> **Save to Text File:** Save MX-AOPC UA Server's system log to a text file. You will be required to enter a password (default password: moxa).

| Verify Password        |  |
|------------------------|--|
| Please enter password: |  |
| ••••                   |  |
| OK Cancel              |  |
| Caricer                |  |

Reset System Log: Reset MX-AOPC UA Server's system log. You will be required to enter a password (default password: moxa).

| ActiveOPC                        |                                        |
|----------------------------------|----------------------------------------|
| Do you want to reset system log? | Verify Password Please enter password: |
| Yes No                           | OK Cancel                              |

System Log Settings: Defines the maximum number of records that can be saved in the MX-AOPC UA Server's system log: 1 to 30000; default: 30000.

| System Log Setti | ings  |           |
|------------------|-------|-----------|
| Event Records:   | 30000 | (1~30000) |
|                  |       | OK Cancel |

• **Change Password:** Change the MX-AOPC UA Server's system password. The password is required when updating configurations to System Runtime, saving system logs to a text file, or resetting system log.

Length: 4 to 128; acceptable characters: A to Z, a to z, 0 to 9, Symbols; default: moxa.

| Change Password   |       | x     |
|-------------------|-------|-------|
| Old Password:     |       |       |
| New Password:     |       |       |
| Confirm Password: |       |       |
|                   |       |       |
|                   | OK Ca | ancel |

• **Options:** Configure environment settings for the server's configuration console.

| Options                                                                                                    |
|----------------------------------------------------------------------------------------------------|
| Startup                                                                                                    |
| Configuration File          Image: Configuration File         Image: Configuration Provide the State of State of Stat |
| OK Cancel                                                                                                    |

## NOTE

If **Automatically save configuration every xx min(s)** is enabled, the configuration file will be automatically saved only when a file name is defined. Be sure to save your configuration file after creating a new project file.

## Runtime

Use the Runtime menu to Start, Stop, or Reinitialize Server Runtime Service.

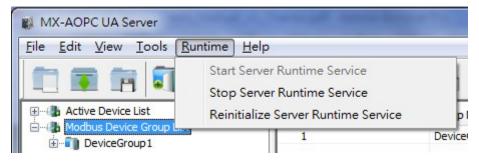

## Help

Use the **Help** menu to launch the server's help documentation, to check the server's license status, to add a license file, or check server version.

| MX-AOPC UA Server                   |                          |
|-------------------------------------|--------------------------|
| <u>File Edit View Tools Runtime</u> | Help                     |
|                                     | Server Help<br>Licensing |
| Active Device List                  | About                    |
| Hodbus Device Group List            | 1                        |

- Server Help: Launch MX-AOPC UA Server's help documentation.
- Licensing

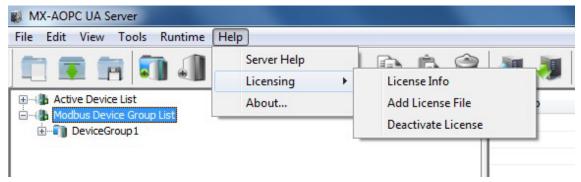

License Info: Displays the server's User Code, License Status, and the Time Remaining on the license. Refer to Chapter 6: License Registration and Activation to learn how to activate the license.

| User Code       |               | ×  |
|-----------------|---------------|----|
|                 |               |    |
| User Code:      | 1613EB128766  |    |
| License Status: | Trial Version |    |
| Time Remaining: | 11 days       |    |
|                 |               |    |
|                 |               | OK |

- Add License File: Import a license file after completing the license registration process. Refer to Chapter 6: License Registration and Activation to learn how to activate the license.
- Deactivate License: Deactivate the current paid license version and load factory default settings. Note that when you deactivate the license, your license file and runtime configurations will be deleted. Please backup your runtime configurations before executing a license deactivation procedure.
- About: Displays MX-AOPC UA Server's version number and build number.

| Moxa MX-AOPC UA Server       | 1.0 build 14122910 | ОК |
|------------------------------|--------------------|----|
| Copyright (C) 2014 Moxa Inc. |                    |    |

# **Device Group**

In this section, we explain how to use the configuration console to add, edit, and delete device groups.

MX-AOPC UA Server's design logic is user-application oriented. As seen below, device groups can be created based on application, such as **SiteA** or **SiteB**.

| File Edit Vi                                                                                                    | JA Server<br>iew <u>T</u> ools <u>R</u> ur                                                                                                    | ntime Help                                                                                                    |                                                                                                    |                                                                                                    |                                                                                                    |                                                                                                    |            |          |          | x |
|----------------------------------------------------------------------------------------------------|----------------------------------------------------------------------------------------------------|----------------------------------------------------------------------------------------------------|----------------------------------------------------------------------------------------------------|----------------------------------------------------------------------------------------------------|----------------------------------------------------------------------------------------------------|----------------------------------------------------------------------------------------------------|------------|----------|----------|---|
|                                                                                                    |                                                                                                    | ·                                                                                                    | s 🕵                                                                                                    | X                                                                                                    | Đ                                                                                                    | <u> </u>                                                                                                    | -          | 1        | <b>N</b> |   |
| Modbus                                                                                                    | 42-01 (00:90:e8:16:<br>Device Group List<br>A<br>ioLogik E2242<br>Tump                                                                                   | :e7:15)                                                                                                    | Group No 1 2                                                                                                    |                                                                                                    |                                                                                                    | Group Name<br>SiteA<br>SiteB                                                                                                    |            |          |          |   |
|                                                                                                    |                                                                                                    |                                                                                                    | l                                                                                                    |                                                                                                    |                                                                                                    |                                                                                                    |            |          |          |   |
| Date                                                                                                    | Time                                                                                                    | Event                                                                                                    |                                                                                                    |                                                                                                    |                                                                                                    |                                                                                                    |            |          |          |   |
|                                                                                                    | Time<br>13:22:01                                                                                                    |                                                                                                    | of the tag 'F                                                                                                    | 2242-01.0                                                                                                    | )I-11' is d                                                                                                    | anged to 0                                                                                                    |            |          |          |   |
| 014/12/29                                                                                                    |                                                                                                    | The value                                                                                                    | of the tag 'E2                                                                                                    |                                                                                                    |                                                                                                    | -                                                                                                    |            |          |          |   |
| 014/12/29<br>014/12/29                                                                                                    | 13:22:01                                                                                                    | The value<br>The value                                                                                                    | of the tag 'E                                                                                                    | 2242-01.0                                                                                                    | I-10' is ch                                                                                                    | anged to 0                                                                                                    |            |          |          |   |
| 2014/12/29<br>2014/12/29<br>2014/12/29                                                                                                    | 13:22:01<br>13:22:01                                                                                                    | The value<br>The value<br>The value                                                                                            | of the tag 'Ea                                                                                                    | 2242-01.D<br>2242-01.D                                                                                                    | 0I-10' is ch<br>0I-09' is ch                                                                                                    | anged to 0<br>anged to 0                                                                                                    |            |          |          |   |
| 2014/12/29<br>2014/12/29<br>2014/12/29<br>2014/12/29                                                                                                    | 13:22:01<br>13:22:01<br>13:22:01                                                                                                    | The value<br>The value<br>The value<br>The value                                                                               | of the tag 'E                                                                                                    | 2242-01.D<br>2242-01.D<br>2242-01.D                                                                                                    | 0I-10' is ch<br>0I-09' is ch<br>0I-08' is ch                                                                                                    | anged to 0<br>anged to 0<br>anged to 0                                                                                                    |            |          |          |   |
| 2014/12/29<br>2014/12/29<br>2014/12/29<br>2014/12/29<br>2014/12/29<br>2014/12/29                                                                                                    | 13:22:01<br>13:22:01<br>13:22:01<br>13:22:01                                                                                                    | The value<br>The value<br>The value<br>The value<br>The value                                                                  | of the tag 'E2<br>of the tag 'E2<br>of the tag 'E2                                                                                                    | 2242-01.D<br>2242-01.D<br>2242-01.D<br>2242-01.D                                                                                                    | 0I-10' is ch<br>0I-09' is ch<br>0I-08' is ch<br>0I-07' is ch                                                                                                    | anged to 0<br>anged to 0<br>anged to 0<br>anged to 0                                                                                                    |            |          |          |   |
| 2014/12/29<br>2014/12/29<br>2014/12/29<br>2014/12/29<br>2014/12/29<br>2014/12/29<br>2014/12/29                                                                                             | 13:22:01<br>13:22:01<br>13:22:01<br>13:22:01<br>13:22:01                                                                                                 | The value<br>The value<br>The value<br>The value<br>The value<br>The value                                                     | of the tag 'E2<br>of the tag 'E2<br>of the tag 'E2<br>of the tag 'E2                                                                                                    | 2242-01.D<br>2242-01.D<br>2242-01.D<br>2242-01.D<br>2242-01.D<br>2242-01.D                                                                                                    | 0I-10' is ch<br>0I-09' is ch<br>0I-08' is ch<br>0I-07' is ch<br>0I-06' is ch                                                                                                    | anged to 0<br>anged to 0<br>anged to 0<br>anged to 0<br>anged to 0                                                                                                    |            |          |          |   |
| 2014/12/29<br>2014/12/29<br>2014/12/29<br>2014/12/29<br>2014/12/29<br>2014/12/29<br>2014/12/29<br>2014/12/29                                                                               | 13:22:01<br>13:22:01<br>13:22:01<br>13:22:01<br>13:22:01<br>13:22:01<br>13:22:01                                                                         | The value<br>The value<br>The value<br>The value<br>The value<br>The value<br>The value                                        | of the tag 'E2<br>of the tag 'E2<br>of the tag 'E2<br>of the tag 'E2<br>of the tag 'E2<br>of the tag 'E2                                                                                                    | 2242-01.D<br>2242-01.D<br>2242-01.D<br>2242-01.D<br>2242-01.D<br>2242-01.D<br>2242-01.D                                                                                                    | 0I-10' is ch<br>0I-09' is ch<br>0I-08' is ch<br>0I-07' is ch<br>0I-06' is ch<br>0I-06' is ch                                                                                                    | anged to 0<br>anged to 0<br>anged to 0<br>anged to 0<br>anged to 0<br>anged to 0                                                                                                   |            |          |          |   |
| 2014/12/29<br>2014/12/29<br>2014/12/29<br>2014/12/29<br>2014/12/29<br>2014/12/29<br>2014/12/29<br>2014/12/29<br>2014/12/29                                                                 | 13:22:01<br>13:22:01<br>13:22:01<br>13:22:01<br>13:22:01<br>13:22:01<br>13:22:01                                                                         | The value<br>The value<br>The value<br>The value<br>The value<br>The value<br>The value<br>The value                           | e of the tag 'E2<br>e of the tag 'E2<br>e of the tag 'E2<br>e of the tag 'E2<br>e of the tag 'E2<br>e of the tag 'E2<br>e of the tag 'E2                                                                                                    | 2242-01.C<br>2242-01.C<br>2242-01.C<br>2242-01.C<br>2242-01.C<br>2242-01.C<br>2242-01.C<br>2242-01.C                                                                                            | 0I-10' is d<br>0I-09' is d<br>0I-08' is d<br>0I-07' is d<br>0I-07' is d<br>0I-06' is d<br>0I-05' is d                                                                                                    | anged to 0<br>anged to 0<br>anged to 0<br>anged to 0<br>anged to 0<br>anged to 0<br>anged to 0<br>anged to 0                                                                       |            |          |          |   |
| 2014/12/29<br>2014/12/29<br>2014/12/29<br>2014/12/29<br>2014/12/29<br>2014/12/29<br>2014/12/29<br>2014/12/29<br>2014/12/29<br>2014/12/29<br>2014/12/29                                     | 13:22:01<br>13:22:01<br>13:22:01<br>13:22:01<br>13:22:01<br>13:22:01<br>13:22:01<br>13:22:01                                                             | The value<br>The value<br>The value<br>The value<br>The value<br>The value<br>The value<br>The value<br>The value              | e of the tag 'E2<br>e of the tag 'E2<br>e of the tag 'E2<br>e of the tag 'E2<br>e of the tag 'E2<br>e of the tag 'E2<br>e of the tag 'E2<br>e of the tag 'E2                                                                                                    | 2242-01.0<br>2242-01.0<br>2242-01.0<br>2242-01.0<br>2242-01.0<br>2242-01.0<br>2242-01.0<br>2242-01.0                                                                                            | 0I-10' is d<br>0I-09' is d<br>0I-08' is d<br>0I-07' is d<br>0I-06' is d<br>0I-06' is d<br>0I-05' is d<br>0I-04' is d                                                                                                    | anged to 0<br>anged to 0<br>anged to 0<br>anged to 0<br>anged to 0<br>anged to 0<br>anged to 0<br>anged to 0<br>anged to 0                                                         |            |          |          |   |
| 2014/12/29<br>2014/12/29<br>2014/12/29<br>2014/12/29<br>2014/12/29<br>2014/12/29<br>2014/12/29<br>2014/12/29<br>2014/12/29<br>2014/12/29                                                   | 13:22:01<br>13:22:01<br>13:22:01<br>13:22:01<br>13:22:01<br>13:22:01<br>13:22:01<br>13:22:01<br>13:22:01<br>13:22:01                                     | The value<br>The value<br>The value<br>The value<br>The value<br>The value<br>The value<br>The value<br>The value              | of the tag 'E'<br>of the tag 'E'<br>of the tag 'E'<br>of the tag 'E'<br>of the tag 'E'<br>of the tag 'E'<br>of the tag 'E'<br>of the tag 'E'<br>of the tag 'E'<br>of the tag 'E'                                                                                                    | 2242-01.0<br>2242-01.0<br>2242-01.0<br>2242-01.0<br>2242-01.0<br>2242-01.0<br>2242-01.0<br>2242-01.0<br>2242-01.0<br>2242-01.0                                                                  | 0I-10' is d<br>0I-09' is d<br>0I-08' is d<br>0I-07' is d<br>0I-06' is d<br>0I-06' is d<br>0I-06' is d<br>0I-04' is d<br>0I-03' is d<br>0I-02' is d                                                                                           | anged to 0<br>anged to 0<br>anged to 0<br>anged to 0<br>anged to 0<br>anged to 0<br>anged to 0<br>anged to 0<br>anged to 0<br>anged to 0<br>anged to 0<br>anged to 0               |            |          |          |   |
| 0014/12/29<br>0014/12/29<br>0014/12/29<br>0014/12/29<br>0014/12/29<br>0014/12/29<br>0014/12/29<br>0014/12/29<br>0014/12/29<br>0014/12/29<br>0014/12/29                                     | 13:22:01<br>13:22:01<br>13:22:01<br>13:22:01<br>13:22:01<br>13:22:01<br>13:22:01<br>13:22:01<br>13:22:01<br>13:22:01                                     | The value<br>The value<br>The value<br>The value<br>The value<br>The value<br>The value<br>The value<br>The value              | of the tag 'E'<br>of the tag 'E'<br>of the tag 'E'<br>of the tag 'E'<br>of the tag 'E'<br>of the tag 'E'<br>of the tag 'E'<br>of the tag 'E'<br>of the tag 'E'<br>of the tag 'E'<br>of the tag 'E'<br>of the tag 'E'                                                                                                    | 2242-01.C<br>2242-01.C<br>2242-01.C<br>2242-01.C<br>2242-01.C<br>2242-01.C<br>2242-01.C<br>2242-01.C<br>2242-01.C<br>2242-01.C<br>2242-01.C                                                     | 0I-10' is ch<br>0I-09' is ch<br>0I-08' is ch<br>0I-07' is ch<br>0I-06' is ch<br>0I-05' is ch<br>0I-04' is ch<br>0I-03' is ch<br>0I-02' is ch<br>0I-01' is ch                                                                                 | aanged to 0<br>aanged to 0<br>aanged to 0<br>aanged to 0<br>aanged to 0<br>aanged to 0<br>aanged to 0<br>aanged to 0<br>aanged to 0<br>aanged to 0<br>aanged to 0<br>aanged to 0   |            |          |          |   |
| 0014/12/29<br>0014/12/29<br>0014/12/29<br>0014/12/29<br>0014/12/29<br>0014/12/29<br>0014/12/29<br>0014/12/29<br>0014/12/29<br>0014/12/29<br>0014/12/29                                     | 13:22:01<br>13:22:01<br>13:22:01<br>13:22:01<br>13:22:01<br>13:22:01<br>13:22:01<br>13:22:01<br>13:22:01<br>13:22:01<br>13:22:01                         | The value<br>The value<br>The value<br>The value<br>The value<br>The value<br>The value<br>The value<br>The value<br>The value | e of the tag 'E',<br>e of the tag 'E',<br>e of the tag 'E',<br>e of the tag 'E',<br>e of the tag 'E',<br>e of the tag 'E',<br>e of the tag 'E',<br>e of the tag 'E',<br>e of the tag 'E',<br>e of the tag 'E',<br>e of the tag 'E',<br>e of the tag 'E',<br>e of the tag 'E',<br>e of the tag 'E',<br>e of the tag 'E', | 2242-01.C<br>2242-01.C<br>2242-01.C<br>2242-01.C<br>2242-01.C<br>2242-01.C<br>2242-01.C<br>2242-01.C<br>2242-01.C<br>2242-01.C<br>2242-01.C<br>2242-01.C                                        | NI-10' is ch<br>NI-09' is ch<br>NI-08' is ch<br>NI-07' is ch<br>NI-06' is ch<br>NI-06' is ch<br>NI-03' is ch<br>NI-03' is ch<br>NI-02' is ch<br>NI-02' is ch<br>NI-01' is ch<br>NI-00' is ch                                                 | aanged to 0<br>aanged to 0<br>aanged to 0<br>aanged to 0<br>aanged to 0<br>aanged to 0<br>aanged to 0<br>aanged to 0<br>aanged to 0<br>aanged to 0<br>aanged to 0<br>aanged to 0   | Fag1' is d | hanged t | 0.0      |   |
| 0014/12/29<br>0014/12/29<br>0014/12/29<br>0014/12/29<br>0014/12/29<br>0014/12/29<br>0014/12/29<br>0014/12/29<br>0014/12/29<br>0014/12/29<br>0014/12/29<br>0014/12/29<br>0014/12/29         | 13:22:01<br>13:22:01<br>13:22:01<br>13:22:01<br>13:22:01<br>13:22:01<br>13:22:01<br>13:22:01<br>13:22:01<br>13:22:01<br>13:22:01<br>13:22:01             | The value<br>The value<br>The value<br>The value<br>The value<br>The value<br>The value<br>The value<br>The value<br>The value | of the tag 'E'<br>of the tag 'E'<br>of the tag 'E'<br>of the tag 'E'<br>of the tag 'E'<br>of the tag 'E'<br>of the tag 'E'<br>of the tag 'E'<br>of the tag 'E'<br>of the tag 'E'<br>of the tag 'E'<br>of the tag 'E'<br>of the tag 'E'<br>of the tag 'E'<br>of the tag 'E'<br>of the tag 'E'<br>of the tag 'E'          | 2242-01.C<br>2242-01.C<br>2242-01.C<br>2242-01.C<br>2242-01.C<br>2242-01.C<br>2242-01.C<br>2242-01.C<br>2242-01.C<br>2242-01.C<br>2242-01.C<br>2242-01.C<br>2242-01.C<br>2242-01.C<br>2242-01.C | NI-10' is ch<br>NI-09' is ch<br>NI-08' is ch<br>NI-07' is ch<br>NI-07' is ch<br>NI-06' is ch<br>NI-05' is ch<br>NI-02' is ch<br>NI-02' is ch<br>NI-02' is ch<br>NI-02' is ch<br>NI-02' is ch<br>NI-02' is ch<br>NI-02' is ch<br>NI-02' is ch | anged to 0<br>anged to 0<br>anged to 0<br>anged to 0<br>anged to 0<br>anged to 0<br>anged to 0<br>anged to 0<br>anged to 0<br>anged to 0<br>anged to 0<br>anged to 0<br>anged to 0 | -          | hanged t | 0 0      |   |
| Date<br>2014/12/29<br>2014/12/29<br>2014/12/29<br>2014/12/29<br>2014/12/29<br>2014/12/29<br>2014/12/29<br>2014/12/29<br>2014/12/29<br>2014/12/29<br>2014/12/29<br>2014/12/29<br>2014/12/29 | 13:22:01<br>13:22:01<br>13:22:01<br>13:22:01<br>13:22:01<br>13:22:01<br>13:22:01<br>13:22:01<br>13:22:01<br>13:22:01<br>13:22:01<br>13:22:01<br>13:22:01 | The value<br>The value<br>The value<br>The value<br>The value<br>The value<br>The value<br>The value<br>The value<br>The value | of the tag 'E'<br>of the tag 'E'<br>of the tag 'E'<br>of the tag 'E'<br>of the tag 'E'<br>of the tag 'E'<br>of the tag 'E'<br>of the tag 'E'<br>of the tag 'E'<br>of the tag 'E'<br>of the tag 'E'<br>of the tag 'E'<br>of the tag 'E'<br>of the tag 'E'<br>of the tag 'E'<br>of the tag 'E'<br>of the tag 'E'          | 2242-01.C<br>2242-01.C<br>2242-01.C<br>2242-01.C<br>2242-01.C<br>2242-01.C<br>2242-01.C<br>2242-01.C<br>2242-01.C<br>2242-01.C<br>2242-01.C<br>2242-01.C<br>2242-01.C<br>2242-01.C<br>2242-01.C | NI-10' is ch<br>NI-09' is ch<br>NI-08' is ch<br>NI-07' is ch<br>NI-07' is ch<br>NI-06' is ch<br>NI-05' is ch<br>NI-02' is ch<br>NI-02' is ch<br>NI-02' is ch<br>NI-02' is ch<br>NI-02' is ch<br>NI-02' is ch<br>NI-02' is ch<br>NI-02' is ch | anged to 0<br>anged to 0<br>anged to 0<br>anged to 0<br>anged to 0<br>anged to 0<br>anged to 0<br>anged to 0<br>anged to 0<br>anged to 0<br>anged to 0<br>anged to 0<br>anged to 0 | -          | nanged t | o 0      | • |

# Adding a Device Group

1. Right click **Modbus Device Group List** and then click **New Device Group** in the pop-up menu, or click **Modbus Device Group List** to select it, and then click the **New Device Group** icon on the Quick Launch toolbar.

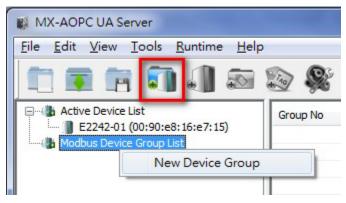

Type in the name of the device group (max. length = 30 characters; "." is not allowed), and then click OK.

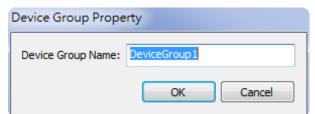

3. The new device group will be added to the **Modbus Device Group List**.

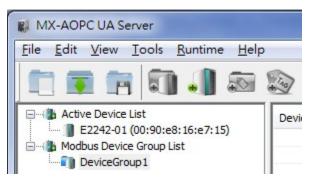

## **Editing a Device Group**

Right click the device group you would like to edit and then click **Properties** in the pop-up menu, or click the device group to select it and then click the **Properties** icon on the Quick Launch toolbar to open the properties window.

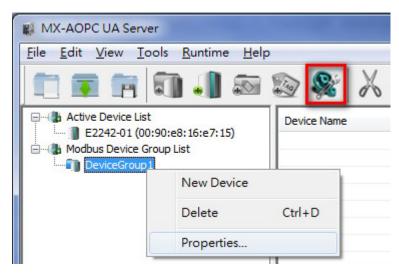

## **Deleting a Device Group**

Right click the device group you would like to delete and then click **Delete** in the pop-up menu, or click the device group to select it and then click the **Delete** icon from the Quick Launch toolbar.

| MX-AOPC UA Server                                              | and constants                    |             |   |   |         |            |  |
|----------------------------------------------------------------|----------------------------------|-------------|---|---|---------|------------|--|
| <u>File Edit View Too</u>                                      | ols <u>R</u> untime <u>H</u> elp | <b>)</b>    |   |   |         |            |  |
|                                                                | 1 🎝 🔊                            | 🐼 📚         | X |   | Ê (     | <b>a</b> 4 |  |
| Active Device List     E2242-01 (00:9     Modbus Device Group1 |                                  | Device Name |   | E | Enabled |            |  |
|                                                                | New Device                       |             |   |   |         |            |  |
|                                                                | Delete                           |             |   |   |         |            |  |
|                                                                | Properties                       |             |   |   |         |            |  |

## **Active Devices**

In this section we explain how to use the configuration console to delete active devices.

MX-AOPC UA Server will automatically receive the registration from a Moxa active device at a remote site. Refer to the Moxa I/O device's user's manual to learn how to use the device's configuration utility to create active tags.

## **Deleting an Active Device from the Active Device Group List**

Right click the active device you would like to delete and then click **Delete** in the pop-up menu, or click the active device to select it and then click the **Delete** icon from the Quick Launch toolbar.

| MX-AOPC UA Server               | -                 | stranged international |           |
|---------------------------------|-------------------|------------------------|-----------|
| <u>File Edit View Tools Run</u> | time <u>H</u> elp |                        |           |
|                                 |                   | 🔊 📽 🗡 🖻                | Ê 😭 🐌     |
| Active Device List              |                   | Tag Name               | Data Type |
| E2242-01 (00:90:e8:16:          |                   | 242-01.DI-00           | Boolean   |
| DeviceGroup1                    | Delete            | 242-01.DI-01           | Boolean   |
|                                 |                   | 😵 E2242-01.DI-02       | Boolean   |
|                                 |                   | \$ F2242-01 DI-03      | Boolean   |

#### NOTE

After an active-device name is changed through the web console or configuration utility, delete the active device on the MX-AOPC UA Server and execute "Update Configuration to Server." The change will take effect the next time the device creates active tags to the MX-AOPC UA Server.

# **Modbus Devices**

In this section, we explain how to use the configuration console to add, edit, delete, and move Modbus devices.

## Adding a Modbus Device to a Device Group

Right click the device group you would like to add a new Modbus device to and then click **New Device** in the pop-up menu. You may instead click the device group to select it and then click the **New Device** icon on the Quick Launch toolbar.

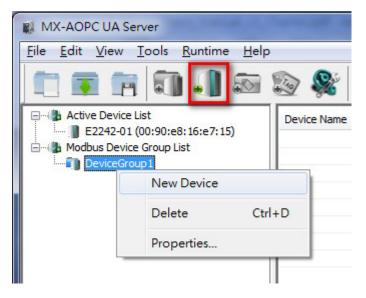

### **Ethernet Communication Port**

If an Ethernet communication port is selected, the **Device Property** configuration window will appear as shown below:

| Enable Data Collec | tion                                                                                        |                                                                                                    |
|--------------------|---------------------------------------------------------------------------------------------|----------------------------------------------------------------------------------------------------|
| ]                  |                                                                                             |                                                                                                    |
| -                  |                                                                                             |                                                                                                    |
| Timeout Settings   |                                                                                             |                                                                                                    |
| Reconnect Delay:   | 3000                                                                                        | ms                                                                                                    |
| Reconnect Cycles:  | 3                                                                                           |                                                                                                    |
| Cycle Delay:       | 3                                                                                           | sec(s)                                                                                                    |
| Polling Timeout:   | 3000                                                                                        | ms                                                                                                    |
| Polling Retries:   | 3                                                                                           |                                                                                                    |
|                    |                                                                                             |                                                                                                    |
|                    | Timeout Settings<br>Reconnect Delay:<br>Reconnect Cydes:<br>Cyde Delay:<br>Polling Timeout: | Timeout Settings<br>Reconnect Delay: 3000<br>Reconnect Cycles: 3<br>Cycle Delay: 3<br>Polling Timeout: 3000 |

- Device Name: Name of the Modbus device (max. length = 30; "." is not allowed).
- Enable Data Collection: Enable or disable data collection for this Modbus device.
- Communication Port: Select the communication interface of this Modbus device.

- **Device ID:** The device ID of this Modbus device (options: 1 to 247).
- IP Address: The IP Address of this Modbus device.
- **Port:** The TCP port of this Modbus device (options: 0 to 65535).
- **Delay between Polling:** The delay time after the server polls Modbus register(s) of this device (options: ms, 100 to 3600000; 0 disabled).
- **Reconnect Delay:** The delay time after the server tries to reconnect this Modbus device (options: 0 to 30000; default: 3000).
- Reconnect Cycles: The maximum number of reconnect cycles (options: 0 to 10; default: 3).
- **Cycle Delay:** The delay time after reaching the maximum number of reconnect cycles (options: 0 to 86400; default: 3).
- **Polling Timeout:** The timeout value when the server polls data from this Modbus device (options: 0 to 30000; default: 3000).
- **Polling Retries:** The maximum number of retries after a polling timeout occurs (options: 0 to 10; default: 3).

| Polling Retry                                                                                                    | Reconnect Cycle                                      | 1                            |
|----------------------------------------------------------------------------------------------------|------------------------------------------------------|------------------------------|
| $\begin{array}{rcl} {\sf Polling} & \rightarrow & {\sf When \ no \ response, \ waiting} \\ {\sf until \ {\sf Polling \ Timeout}} & \rightarrow & {\sf Polling \ Retries} & - \end{array}$ | Reconnect $ ightarrow$ When failure, waiting until - | Reached<br>Reconnect Cycles  |
| <u> </u>                                                                                                    | <u> </u>                                             | Waiting until<br>Cycle Delay |
| Retry                                                                                                    | Retry                                                |                              |
|                                                                                                    | Retry                                                |                              |

### **Serial Communication Port**

If a serial communication port is selected, the **Device Property** configuration window will appear as shown below:

| Device Name:        | Device1             | Enable Data Collect | tion |    |
|---------------------|---------------------|---------------------|------|----|
| Communication Port: | COM1                | •                   |      |    |
|                     | Modbus/RTU protocol |                     |      |    |
| evice Settings      |                     | Timeout Settings    |      |    |
| Unit ID: 1          | •                   | Response Timeout:   | 3000 | ms |
|                     |                     | Polling Delay:      | 10   | ms |
|                     |                     |                     |      |    |
|                     |                     |                     |      |    |
|                     |                     |                     |      |    |
|                     |                     |                     |      |    |
|                     |                     |                     |      |    |

The following configuration items only appear when a serial communication port is selected.

- **Response Timeout:** The timeout value when the server polls the data of this Modbus device (options: 0 to 30000; default: 3000).
- Polling Delay: The delay time after a polling timeout occurs (0 to 60000; default: 10).

The newly created device group will now be shown as belonging to this group.

| MX-AOPC UA Server                                                         |             |         |                          |                     | x |
|---------------------------------------------------------------------------|-------------|---------|--------------------------|---------------------|---|
| <u>File E</u> dit <u>V</u> iew <u>T</u> ools <u>R</u> untime <u>H</u> elp | •           |         |                          |                     |   |
| 🛅 💽 📅 🗐 🌒 🔊                                                               | 🔊 💸 🕺 🗈     | ê 資 🖣 🦣 |                          |                     |   |
| Active Device List                                                        | Device Name | Enabled | Communication Port       | Protocol            | Ĺ |
| E2242-01 (00:90:e8:16:e7:15)                                              | Device1     | Yes     | Intel(R) 82577LM Gigabit | Modbus/TCP protocol | 1 |
| Device Group List                                                         | Device2     | Yes     | COM1                     | Modbus/RTU protocol | 1 |
| Device1                                                                   | 1000 C 11   |         |                          |                     |   |
| Device2                                                                   |             |         |                          |                     |   |

## **Importing a List of Modbus Devices into Device Groups**

Right click the Modbus Device Group List and then click **Ethernet Modbus Device (.csv)** or **Serial Modbus Device (.csv)** in the pop-up menu to import a list of Modbus devices into device groups. Select a csv file on your PC to import the devices listed in the csv file into the Device Groups. Refer to **Chapter 3: Configuration Console ( Menu Items ( File** for detailed csv file formats.

| <u>File Edit V</u> iew <u>T</u> ools <u>R</u> | untime <u>H</u> elp |          |       |            |                 |  |
|-----------------------------------------------|---------------------|----------|-------|------------|-----------------|--|
| 🗊 🗊 🖬 🗊                                       | 1 🔊                 | 🔊 📽      | 6     | Ê (        | 1               |  |
| →                                             |                     | Group No |       | Group Nam  | ne              |  |
|                                               |                     | 1        |       | DeviceGrou |                 |  |
| L DeviceGroup1                                | New Devi            | ce Group |       |            |                 |  |
|                                               | Import              | •        | Ether | net Modbu  | s Device (.csv) |  |
|                                               | Export              |          |       |            | evice (.csv)    |  |

## **Editing a Modbus Device**

Right click the Modbus device you would like to edit and then click **Properties...** in the pop-up menu, or click the Modbus device to select it and then click the **Properties** icon in the Quick Launch toolbar to open the properties configuration window.

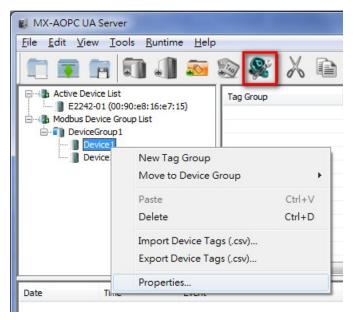

#### NOTE

You are not allowed to cut, copy, or paste a Modbus device.

## **Deleting a Modbus Device**

Right click the Modbus device and then click **Delete** in the pop-up menu, or click the Modbus device to select it and then click the **Delete** icon in the Quick Launch toolbar.

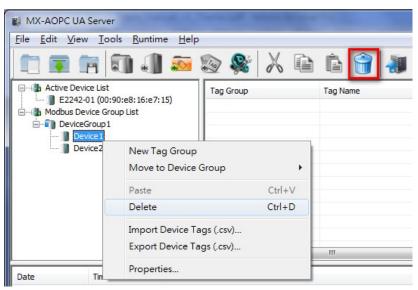

## Moving a Modbus Device to a Different Device Group

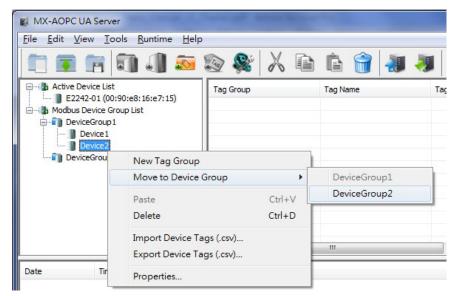

1. Right click the Modbus device and then click the target device group in the pop-up menu.

2. The Modbus device will be moved to the target device group.

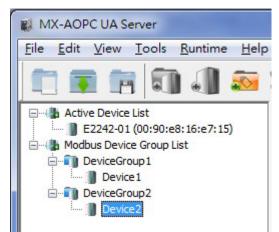

# **Tag Groups**

In this section, we explain how to use the configuration console to add, edit, cut, copy, paste, and delete tag groups.

## Adding a Tag Group to a Device

 Right click the device that the tag group will be added to and then click New Tag Group in the pop-up menu, or click the device to select it and then click the New Tag Group icon on the Quick Launch toolbar.

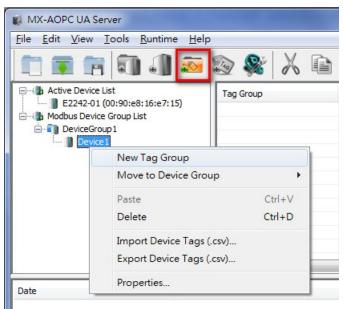

2. Type in the name of the tag group (max. length = 30 characters; "." is not allowed) and then click **OK**.

| Tag Group Property        |  |  |  |  |
|---------------------------|--|--|--|--|
| Tag Group Name: TagGroup1 |  |  |  |  |
| OK Cancel                 |  |  |  |  |

3. The new tag group will be added to the device.

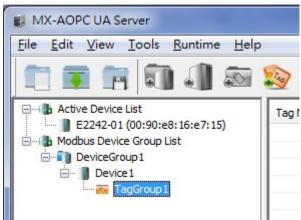

# **Editing a Tag Group**

Right click the tag group and then click **Properties** in the pop-up menu, or click the tag group to select it and then click the **Properties** icon on the Quick Launch toolbar.

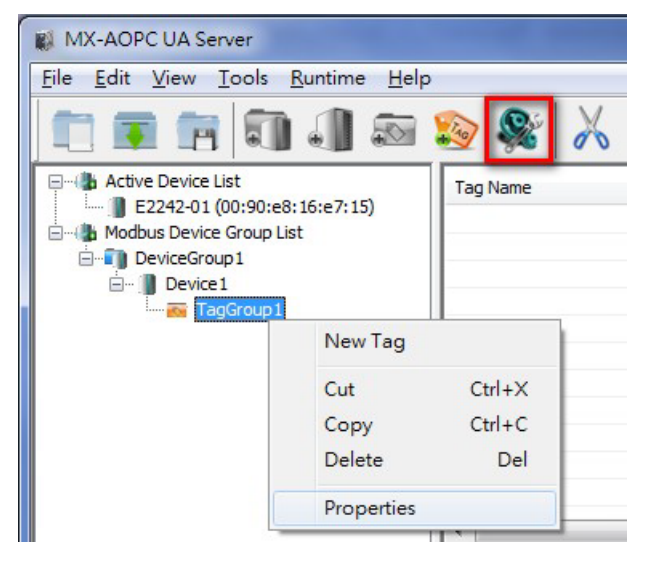

#### **Cutting a Tag Group**

Right click the tag group and click **Cut** in the pop-up menu, or click the tag group to select it and then click the **Cut** icon on the Quick Launch toolbar.

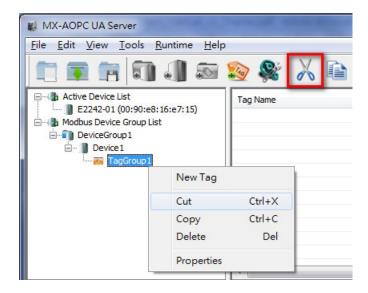

#### **Copying a Tag Group**

Right click the tag group and then click **Copy** in the pop-up menu, or click the tag group to select it and then click the **Copy** icon on the Quick Launch toolbar.

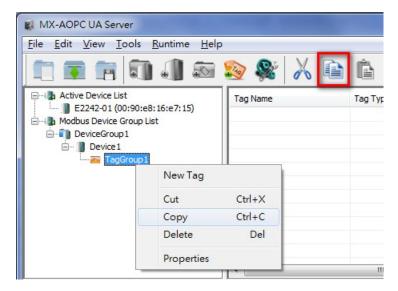

#### **Pasting a Tag Group**

Right click the Tag Group and then click **Paste** in the pop-up menu, or click the tag group to select it and then click the **Paste** icon on the Quick Launch toolbar.

| MX-AOPC UA Serve                       | er                                     |           |   |          |
|----------------------------------------|----------------------------------------|-----------|---|----------|
| <u>File Edit View To</u>               | ools <u>R</u> untime <u>H</u> elp      | )         |   |          |
|                                        | 🗊 🌒 🔊                                  | 🔊 🕵 🗡     |   | <b>È</b> |
| Active Device List<br>E2242-01 (00<br> | :90:e8:16:e7:15)<br>roup List<br>L     | Tag Group |   | Tag Name |
|                                        | New Tag Group<br>Move to Device G      | iroup     | • |          |
|                                        | Paste                                  | Ctrl+'    | V |          |
|                                        | Delete                                 | Ctrl+I    | D |          |
| Date 1                                 | Import Device Tag<br>Export Device Tag |           | F | m        |
|                                        | Properties                             |           |   |          |
|                                        |                                        |           |   |          |

#### **Deleting a Tag Group**

Right click the tag group and then click **Delete** in the pop-up menu, or click the tag group to select it and then click the **Delete** icon on the Quick Launch toolbar.

| MX-AOPC UA Server                                                                                   |                                 |                  |   |          |
|----------------------------------------------------------------------------------------------------|---------------------------------|------------------|---|----------|
| <u>File Edit View T</u> oo                                                                          | ls <u>R</u> untime <u>H</u> elp | )                |   |          |
|                                                                                                    | 0.0 🔊                           | 🔊 💸 🎖            | 6 | Ê 😭 🐙    |
| Active Device List     E2242-01 (00:9     Modbus Device Gro     DeviceGroup 1     Ovice1     TagGro | up List                         | Tag Name         |   | Тад Туре |
|                                                                                                    | New Tag                         | -                |   |          |
|                                                                                                    | Cut<br>Copy                     | Ctrl+X<br>Ctrl+C |   |          |
|                                                                                                    | Delete                          | Del              |   |          |
|                                                                                                    | Properties                      |                  |   |          |
|                                                                                                    |                                 |                  |   | III      |

## **Modbus Tags**

In this section we explain how to use the configuration console to add, edit, delete, and move a Modbus tag.

#### Adding a Modbus Tag to a Tag Group

 Right click the tag group that the Modbus tag will be added to and then click New Tag in the pop-up menu, or click the tag group to select it and then click the New Tag icon on the Quick Launch toolbar.

| <u>File Edit View T</u> oo                                             | ls <u>R</u> untime <u>H</u> elp   |                  |   |  |
|------------------------------------------------------------------------|-----------------------------------|------------------|---|--|
| 🗖 🕱 💼                                                                  | 1 1 2                             | l 😰 🕵            | X |  |
|                                                                        | 0:e8:5a:21:6e)<br>90:e8:21:b7:91) |                  |   |  |
| Modbus Device Group 1     DeviceGroup 1     Device1     Modbus Device1 |                                   |                  |   |  |
| DeviceGroup1                                                           | oup1                              | Ctrl+X           |   |  |
| DeviceGroup1                                                           | Dup 1                             | Ctrl+X<br>Ctrl+C |   |  |
| DeviceGroup1                                                           | New Tag                           |                  | 1 |  |

2. Edit the items in the **Tag Property** window as needed.

| Function Code:   | 01: Rea | ad/Write Coils (0xxxx) |
|------------------|---------|------------------------|
| Access:          | Read/W  | rite                   |
| Tag Name:        | Tag1    |                        |
| Description:     |         |                        |
| Start Address:   | 0       |                        |
| Coil Length:     | 1       | (1 to 2000)            |
| Data Type:       | Boolear | 1                      |
| Start Number:    | 0       | (0 to 99)              |
| Data Conversion: | None    |                        |
| Tag Quantity:    | 1       |                        |

- Function Code: Select the function code for this Modbus tag (options: 01: Read/Write Coils; 02: Read Discrete Inputs; 03: Read/Write Holding Registers; 04: Read Input Registers).
- > Address: Show Read/Write or Read-only attribute of this tag(s).

- **Tag Name:** The name of the Modbus tag (max. length = 30; "." is not allowed).
- > **Description:** Description of this Modbus tag (max. length = 25).
- > **Start Address:** Define the start address of this Modbus tag (0 to 65535).
- > Coil Length / Register Length: Define the length of the coil (1 to 2000) or the register (1 to 125).
- Data Type: Selecting the data type of this Modbus tag (options: Boolean; Unsigned short integer; Unsigned integer; Float).
- Start Number: Define the start number of the continuous coils or registers. The continuous coils or registers will be divided into different tags with unique name based on this number definition.
- > **Data Conversion:** Define the sequence of the High/Low Bytes or Words for the register(s).
- > **Tag Quantity:** Show the quantity of the tag(s).
- 3. Click the tag group to verify that the Modbus tag was added to this group.

| MX-AOPC UA Server                                        |                    |                   |          |               |            |               |         |           |              |                 |             |
|----------------------------------------------------------|--------------------|-------------------|----------|---------------|------------|---------------|---------|-----------|--------------|-----------------|-------------|
| File Edit View Tools Runtime He                          | elp                |                   |          |               |            |               |         |           |              |                 |             |
| 1 🖬 🖬 🗊 🗊 🔊                                              | 🗟 🕸 🕵 🗟            | X 🗈 🛱             |          | <b>I I I</b>  | ST.        |               |         |           |              |                 |             |
|                                                          | The First Tag Name | The Last Tag Name | Tag Type | Function Code | Access     | Start Address | Tag Qty | Data Type | Start Number | Data Conversion | Description |
| 2542-01 (00:90:e8:5a:21:6e) E2242-01 (00:90:e8:21:b7:91) | 🧐 Tag1             |                   | Polling  | 2             | Read-only  | 0000          | 1       | Boolean   | 0            | None            |             |
| Modbus Device Group List                                 | 🥸 Tag2_0000        | Tag2_0002         | Polling  | 1             | Read/Write | 0007          | 3       | Boolean   | 0            | None            |             |
| DeviceGroup1                                             |                    |                   |          |               |            |               |         |           |              |                 |             |
| 🖻 📲 Device 1                                             |                    |                   |          |               |            |               |         |           |              |                 |             |
| TagGroup 1                                               | -                  |                   |          |               |            |               |         |           |              |                 |             |

#### Importing a List of Modbus Tags into a Modbus Device

To import a list of Modbus tags into a Modbus device, right click the Modbus device and then click **Import Device Tags (.csv)** in the pop-up menu. Select a csv file on your PC to import the tags listed in the csv file into the Modbus device. Refer to **Chapter 3: Configuration Console ( Menu Items ( File** for detailed csv file formats.

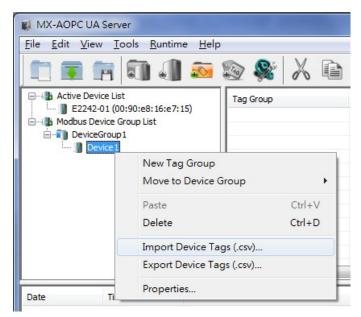

## Editing a Modbus Tag

Click the Modbus tag to select it and then click the **Properties** icon on the Quick Launch toolbar.

| ile <u>E</u> dit <u>V</u> iew <u>T</u> ools <u>R</u> untime <u>H</u> elp |                    |                   |          |               |           |
|--------------------------------------------------------------------------|--------------------|-------------------|----------|---------------|-----------|
| 🛅 🗊 📅 🗑 🔊                                                                | i 🔊 😵 📈 I          | è È 🔒 🐌           | J 🖉      |               |           |
| Active Device List                                                       | The First Tag Name | The Last Tag Name | Tag Type | Function Code | Access    |
| 2542-01 (00:90:e8:5a:21:6e) E2242-01 (00:90:e8:21:b7:91)                 | 🕸 Tag1             |                   | Polling  | 2             | Read-only |
| Modbus Device Group List                                                 |                    |                   |          |               |           |
| Device1                                                                  |                    |                   |          |               |           |
| TagGroup1                                                                |                    |                   |          |               |           |

#### **Deleting a Modbus Tag**

Click the Modbus tag to select it and then click the **Delete** icon on the Quick Launch toolbar.

| ile <u>E</u> dit <u>V</u> iew <u>T</u> ools <u>R</u> untime <u>H</u> elp                                  |                    |                   |          |               |           |
|----------------------------------------------------------------------------------------------------|--------------------|-------------------|----------|---------------|-----------|
| 🗖 🗊 🖻 🗑 🗊 🔊                                                                                               | 🔊 💸 👗 🗈            | Ġ 😭 🛷             | <b>W</b> |               |           |
| Active Device List                                                                                        | The First Tag Name | The Last Tag Name | Tag Type | Function Code | Access    |
| 2542-01 (00:90:e8:5a:21:6e)     2242-01 (00:90:e8:21:b7:91)     Modbus Device Group List     DeviceGroup1 | 🗞 Tagi             |                   | Polling  | 2             | Read-only |

# 6. License Registration, Activation and Transfer

Three versions of MX-AOPC UA Server are available. The trial version, which supports up to 30 connected devices, can be installed and used for 30 days without registration. To use the free and paid versions, you must submit a license registration. Both free and paid versions can be used indefinitely, but the free version only supports up to 30 connected devices. We summarize the three versions in the following table:

| Version | Connected Devices | Run Time  | License File |
|---------|-------------------|-----------|--------------|
| Trial   | Up to 30          | 30 days   | Not Required |
| Free    | Up to 30          | Unlimited | Required     |
| Paid    | Unlimited         | Unlimited | Required     |

## **License Registration and Activation**

Take the following steps to register a license.

Step 1: Get the PC User Code from the MX-AOPC UA server's configuration console by clicking Help > License. For the paid version, you will need to purchase a registration code from your Moxa distributor. The registration code will send to your email address.

| User Code                     |                               |    |   | MOXA                                                |
|-------------------------------|-------------------------------|----|---|-----------------------------------------------------|
| User Code:<br>License Status: | 1613EB128766<br>Trial Version |    | 1 | Moxa license notification                           |
| Time Remaining:               | 11 days                       |    | 1 | Dear Customers,                                     |
| rine reenaning.               | 1100/0                        |    |   | Thank you for purchasing our product.               |
|                               |                               | ОК |   | Your registration code type (MX-AOPC UA Server NEW) |
|                               |                               |    |   | model name (MX-AOPC UA Server) is                   |
|                               |                               |    |   | 54F3TQZPLZV83UFMI2974774A0MNUJ, Please go to our    |
|                               |                               |    |   | activation portal                                   |

(https://netsecuritylicense.moxa.com/Product/Detail) to activate your purchased products.

After a successful activation, you can search your license and activation code as well as download the latest software, firmware and pattern updates on the activation portal. Step 2: Go to Moxa's website (<u>https://www.moxa.com</u>) and log in with your Moxa account and password, or apply for an account if this is your first visit to the site. Navigate to Support > Software License Management to access the license portal.

| ΜΟΧΛ      | Products                                                                    | Solutions | Support                                                       | How to Buy | Contact Us   Partner Zone  <br>About Us                            | My Moxa Sign In |
|-----------|-----------------------------------------------------------------------------|-----------|---------------------------------------------------------------|------------|--------------------------------------------------------------------|-----------------|
| Defend Yo | Product Support<br>Software & Docume<br>Product FAQs<br>Security Advisories |           | Repair & Warranty<br>Product Repair Servic<br>Warranty Policy |            | Resources<br>Literature Library<br>Case Studies<br>Article Library |                 |
| Networks  | Software License Mi<br>Software Life-cycle I<br>Still need assistance       | Policy    | a product? CONTACT US                                         | ,          |                                                                    |                 |

Step 3: On the Software Licensing website, navigate to Products and Licenses > Activate a Product License. Select MX-AOPC UA Server from Product Type, then select Free Version from Sub Product Type and enter the User Code or select Paid Version and enter both the User Code and Registration Code.

| Products and Licenses  Download       | So |
|---------------------------------------|----|
| View Activated Products               |    |
| Activate a Product License            |    |
|                                       | -  |
| Request an add-on or renewal License  |    |
| Activate an add-on or renewal License |    |
| Transfer a Product License            |    |

| Product Type     | MX-AOPC UA Server    | ~        |
|------------------|----------------------|----------|
| Sub Product Type | Free License         | ~        |
| User code        | Enter your user code |          |
|                  |                      |          |
|                  |                      | Activate |

|                   | Products and Licenses / Activate a Product License |                |
|-------------------|----------------------------------------------------|----------------|
| Product Type      | MX-AOPC UA Server                                  | ~              |
| Sub Product Type  | Paid License                                       | ~              |
| Registration Code | Enter your registration code                       | Product Type : |
| User code         | Enter your user code                               |                |
|                   |                                                    | Activate       |

**Step 4:** Download the license file to a folder on your PC.

| Message notification                                                          |
|-------------------------------------------------------------------------------|
| Your license has been activated, please download the license file from below. |
| Download I know                                                               |

**Step 5:** From MX-AOPC UA server's configuration console, click **Help** > **Licensing** > **Add License File** to add the license file (.lic) to MX-AOPC UA Server.

| File Edit View Tools Runtime [ | Help        |                    |
|--------------------------------|-------------|--------------------|
|                                | Server Help |                    |
|                                | Licensing + | License Info       |
| + Active Device List           | About       | Add License File   |
| Modbus Device Group List       |             | Deactivate License |

**Step 6:** After license activation is complete, go to **Help** > **License Info** to check the current license status.

| ActiveOPC                     | ×                            | User Code                                           |                                    | ×  |
|-------------------------------|------------------------------|-----------------------------------------------------|------------------------------------|----|
| 🛕 Comple                      | te license activation.       | User Code:<br>License Status:<br>Max. Device Count: | 1613EB128766<br>Free Version<br>30 |    |
|                               | Finish                       |                                                     |                                    | ОК |
| User Code                     |                              | x                                                   |                                    |    |
| User Code:<br>License Status: | 1613EB128766<br>Paid Version |                                                     |                                    |    |
|                               | O                            | <                                                   |                                    |    |

## **License Transfer**

You can transfer the Paid License to another device. Take the following steps.

**Step 1:** Back up your runtime configuration from **File > Save / Save as**.

| <u>F</u> ile | <u>E</u> dit | <u>V</u> iew | <u>T</u> ools | <u>R</u> untime | <u>H</u> elp |   |
|--------------|--------------|--------------|---------------|-----------------|--------------|---|
|              | New          |              |               |                 | Ctrl+N       |   |
|              | Open.        |              |               |                 | Ctrl+O       |   |
|              | Save         |              |               |                 | Ctrl+S       |   |
|              | Save A       | \s           |               |                 |              | ĥ |

**Step 2:** From the MX-AOPC UA server's configuration console, click **Help > Licensing > Deactivate** License.

| Help        |   |                    |
|-------------|---|--------------------|
| Server Help |   |                    |
| Licensing   | > | License Info       |
| About       |   | Add License File   |
|             |   | Deactivate License |

**Step 3:** There will be a warning message and password protection before deactivation.

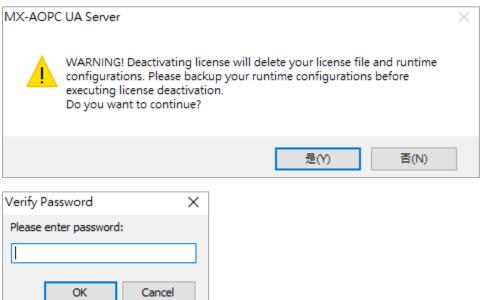

**Step 4:** Get the deactivation code from the MX-AOPC UA server's configuration console by clicking **Help > License > License Info**.

| License Info       |                          | $\times$ |
|--------------------|--------------------------|----------|
| User Code:         | 05314B4AA8FF             | ]        |
| Deactivation Code: | 2606157176F3C93B560E6B0E | ]        |
| License Status:    | Trial Version            |          |
| Time Remaining:    | 0 days                   |          |
|                    | ОК                       |          |

Step 5: Go to the Software License Management website, navigate to Products and Licenses > Transfer a Product License.

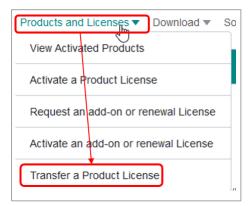

**Step 6:** Choose MX-AOPC UA Server in Product Type, pick the license to be transferred, enter the deactivation code and the new user code. A new license file will be available to download.

| Product Type                  | MX-AOP(     | C UA Server V       |              |                       |
|-------------------------------|-------------|---------------------|--------------|-----------------------|
| The license to be transferred | Search:     |                     |              | Show                  |
|                               |             |                     |              | entries               |
|                               |             |                     |              |                       |
|                               | <b></b>     | Registration Code   | User code 🔶  | Activation Date       |
|                               | 0           | SY9395 6W4WN6JZRV4  | 07654B4AA8FF | 5/24/2022 10:50:28 PM |
|                               | 0           | OBGLYOHANOZ102I 48  | D19D628422DE | 5/24/2022 10:58:08 PM |
|                               | 0           | NZC KOD36W8OS87HG5  | 05554B4AA8FF | 6/3/2022 9:15:58 PM   |
|                               | 0           | RF3621OV IM34XQB9G  | D85A4CC0A7FC | 5/24/2022 12:36:52 AM |
|                               | 0           | W4K55JFRW544XLF9C   | 02704B4AA8FF | 5/24/2022 12:56:06 AM |
|                               | Showing 1 t | o 5 of 5 entries    |              |                       |
|                               |             |                     |              | Previous 1 Next       |
|                               |             |                     |              |                       |
| Deactivation Code             | Enter you   | r deactivation code |              |                       |
| New User Code                 | Enter you   | r New User Code     |              |                       |

### **Port Usage**

| Port  | Туре | Usage                      |
|-------|------|----------------------------|
| 502   | ТСР  | Modbus Communication       |
| 53192 | ТСР  | Default UA Server Endpoint |
| 9500  | ТСР  | Moxa AOPC protocol         |
| 9900  | ТСР  | Moxa AOPC protocol         |

## **Configuring DCOM Settings**

If the OPC client only supports the OPC Data Access (DA) standard, you will need to configure DCOM settings. Before launching MX-AOPC UA Server, configure the DCOM settings for your security policy.

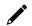

#### NOTE

If the OPC Client and Server software are installed on different servers, the DCOM, WORKGROUP, System Account, and Password settings should be the same.

1. Go to the **START** menu and type **dcomcnfg** to activate the **Component Services** dialog box.

| See more results |             |
|------------------|-------------|
| dcomcnfg         | X Shut down |
|                  |             |

2. Right click **My Computer** under **Console Root** (**Component Services** (**Computers**, and click **Properties** to open the **My Computer Properties** dialog box.

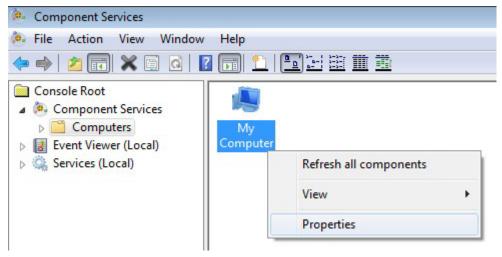

3. Click the **COM Security** tab and edit who is allowed by default to access, launch, or activate the applications or objects.

| General                                                                             | Options                                                                                                    | Default Properties                                                        |
|-------------------------------------------------------------------------------------|----------------------------------------------------------------------------------------------------|---------------------------------------------------------------------------|
| Default Protocols                                                                   | COM Secur                                                                                                    |                                                                           |
| Access Permissions                                                                  |                                                                                                    |                                                                           |
|                                                                                     | allowed default acces                                                                                                    | s to applications. You ma                                                 |
|                                                                                     |                                                                                                    | e their own permissions.                                                  |
| A Caution: M                                                                        | odifuina popose pormio                                                                                                    | sions can affect the ability                                              |
|                                                                                     | ons to start, connect, fi                                                                                                    |                                                                           |
| securely.                                                                           |                                                                                                    |                                                                           |
|                                                                                     | <b>- - - - - - - - - -</b>                                                                                                    |                                                                           |
|                                                                                     | Edit Limits                                                                                                    | Edit Default                                                              |
| 1000 C 1000 C 1000                                                                  | 20100                                                                                                    |                                                                           |
| Launch and Activation                                                               | Permissions                                                                                                    |                                                                           |
|                                                                                     |                                                                                                    |                                                                           |
|                                                                                     | allowed by default to la                                                                                                    |                                                                           |
|                                                                                     | u may also set limits on                                                                                                    |                                                                           |
| activate objects. Yo<br>determine their own                                         | u may also set limits on<br>permissions.                                                                                      | applications that                                                         |
| activate objects. Yo<br>determine their own                                         | u may also set limits on<br>permissions.<br>odifying launch and act                                                           | applications that<br>tivation permissions can                             |
| activate objects. Yo<br>determine their own                                         | u may also set limits on<br>permissions.<br>odifying launch and ac<br>ability of applications to                              | applications that                                                         |
| activate objects. Yo<br>determine their own<br>Caution: Maffect the a               | u may also set limits on<br>permissions.<br>odifying launch and ac<br>ability of applications to                              | applications that<br>tivation permissions can                             |
| activate objects. Yo<br>determine their own<br>Caution: Maffect the a               | u may also set limits on<br>permissions.<br>odifying launch and ac<br>ability of applications to                              | applications that<br>tivation permissions can                             |
| activate objects. Yo<br>determine their own<br>Caution: Maffect the a               | u may also set limits on<br>permissions.<br>odifying launch and ac<br>ability of applications to<br>securely.                 | applications that<br>tivation permissions can<br>start, connect, function |
| activate objects. Yo<br>determine their own<br>Caution: Maffect the a               | u may also set limits on<br>permissions.<br>odifying launch and ac<br>ability of applications to<br>securely.                 | applications that<br>tivation permissions can<br>start, connect, function |
| activate objects. Yo<br>determine their own<br>Caution: Maffect the a               | u may also set limits on<br>permissions.<br>odifying launch and ac<br>ability of applications to<br>securely.                 | applications that<br>tivation permissions can<br>start, connect, function |
| activate objects. Yo<br>determine their own<br>Caution: Maffect the a               | u may also set limits on<br>permissions.<br>odifying launch and ac<br>ability of applications to<br>securely.                 | applications that<br>tivation permissions can<br>start, connect, function |
| activate objects. Yo<br>determine their own<br>Caution: Maffect the a               | u may also set limits on<br>permissions.<br>odifying launch and act<br>ability of applications to<br>securely.<br>Edit Limits | applications that<br>tivation permissions can<br>start, connect, function |
| activate objects. Yo<br>determine their own<br>Caution: Maffect the a<br>and/or run | u may also set limits on<br>permissions.<br>odifying launch and act<br>ability of applications to<br>securely.<br>Edit Limits | applications that<br>tivation permissions can<br>start, connect, function |

4. Add Everyone, INTERACTIVE, NETWORK, and SYSTEM, and set Allow permission to these groups.

| Access Permission                                                                                                    | ? 🔀                                                                                                    |
|----------------------------------------------------------------------------------------------------|----------------------------------------------------------------------------------------------------|
| Default Security                                                                                                    |                                                                                                    |
| Group or user names:                                                                                                    |                                                                                                    |
| & Everyone                                                                                                    |                                                                                                    |
| SELF                                                                                                    | 5.0                                                                                                    |
| SYSTEM                                                                                                    |                                                                                                    |
| & NETWORK                                                                                                    |                                                                                                    |
|                                                                                                    |                                                                                                    |
|                                                                                                    | Add                                                                                                    |
|                                                                                                    |                                                                                                    |
| Permissions for Everyone                                                                                                    | Allow Deny                                                                                                    |
| Local Access                                                                                                    |                                                                                                    |
| Remote Access                                                                                                    |                                                                                                    |
|                                                                                                    |                                                                                                    |
|                                                                                                    |                                                                                                    |
|                                                                                                    |                                                                                                    |
|                                                                                                    |                                                                                                    |
|                                                                                                    |                                                                                                    |
| Learn about access control and                                                                                                    | permissions                                                                                                    |
|                                                                                                    |                                                                                                    |
|                                                                                                    | OK Cancel                                                                                                    |
|                                                                                                    |                                                                                                    |
|                                                                                                    |                                                                                                    |
| Launch and Activation Dermissio                                                                                                    | 2                                                                                                    |
| Launch and Activation Permissio                                                                                                    | n ? 🔀                                                                                                    |
| Launch and Activation Permissio                                                                                                    | n ? 💌                                                                                                    |
|                                                                                                    | on 🕄 🔀                                                                                                    |
| Default Security<br>Group or user names:                                                                                                    | on ? X                                                                                                    |
| Default Security<br>Group or user names:                                                                                                    | n 😨 💌                                                                                                    |
| Default Security<br>Group or user names:<br>Everyone<br>SYSTEM<br>NETWORK                                                                                                    |                                                                                                    |
| Default Security<br>Group or user names:<br>Everyone<br>SYSTEM<br>NETWORK<br>Administrators (IE11WIN7)                                                                                                    |                                                                                                    |
| Default Security<br>Group or user names:<br>Everyone<br>SYSTEM<br>NETWORK                                                                                                    |                                                                                                    |
| Default Security<br>Group or user names:<br>Everyone<br>SYSTEM<br>NETWORK<br>Administrators (IE11WIN7)                                                                                                    | Administrators)                                                                                                    |
| Default Security<br>Group or user names:<br>Everyone<br>SYSTEM<br>NETWORK<br>Administrators (IE11WIN7)                                                                                                    |                                                                                                    |
| Default Security<br>Group or user names:<br>Everyone<br>SYSTEM<br>NETWORK<br>Administrators (IE11WIN7)                                                                                                    | Administrators)                                                                                                    |
| Default Security<br>Group or user names:<br>Strength Strength | Administrators) Add Remove                                                                                                    |
| Default Security<br>Group or user names:<br>Everyone<br>SYSTEM<br>NETWORK<br>Administrators (IE11WIN7VA<br>INTERACTIVE<br>Permissions for Everyone                                                                                                    | Administrators)       Add     Remove       Allow     Deny                                                                                                    |
| Default Security<br>Group or user names:<br>Everyone<br>SYSTEM<br>NETWORK<br>Administrators (IE11WIN7\A<br>INTERACTIVE<br>Permissions for Everyone<br>Local Launch                                                                                                    | Administrators)       Add     Remove       Add     Remove       Allow     Deny       V     Image: Constraint of the second second secon                                            |
| Default Security<br>Group or user names:<br>SYSTEM<br>NETWORK<br>Administrators (IE11WIN7\A<br>INTERACTIVE<br>Permissions for Everyone<br>Local Launch<br>Remote Launch                                                                                                    | Administrators)       Add     Remove       Add     Remove       Allow     Deny       Image: Constraint of the second second                                   |
| Default Security<br>Group or user names:<br>SYSTEM<br>SYSTEM<br>Administrators (IE11WIN7VA<br>INTERACTIVE<br>Permissions for Everyone<br>Local Launch<br>Remote Launch<br>Local Activation                                                                                                    | Administrators)       Add     Remove       Allow     Deny       Image: Constraint of the second second secon |
| Default Security<br>Group or user names:<br>SYSTEM<br>SYSTEM<br>Administrators (IE11WIN7VA<br>INTERACTIVE<br>Permissions for Everyone<br>Local Launch<br>Remote Launch<br>Local Activation                                                                                                    | Administrators)       Add     Remove       Allow     Deny       Image: Constraint of the second second secon |
| Default Security<br>Group or user names:<br>SYSTEM<br>SYSTEM<br>Administrators (IE11WIN7VA<br>INTERACTIVE<br>Permissions for Everyone<br>Local Launch<br>Remote Launch<br>Local Activation                                                                                                    | Administrators)       Add     Remove       Allow     Deny       Image: Constraint of the second second secon |
| Default Security         Group or user names:         Image: System         System         NETWORK         Administrators (IE11WIN7VA         INTERACTIVE         Permissions for Everyone         Local Launch         Remote Launch         Local Activation         Remote Activation                                                                                                    | Administrators)                                                                                                    |
| Default Security<br>Group or user names:<br>SYSTEM<br>SYSTEM<br>Administrators (IE11WIN7VA<br>INTERACTIVE<br>Permissions for Everyone<br>Local Launch<br>Remote Launch<br>Local Activation                                                                                                    | Administrators)                                                                                                    |
| Default Security         Group or user names:         Image: System         System         NETWORK         Administrators (IE11WIN7VA         INTERACTIVE         Permissions for Everyone         Local Launch         Remote Launch         Local Activation         Remote Activation                                                                                                    | Administrators)                                                                                                    |

5. Click the **Default Properties** tab and check if the settings are the same as shown in the screenshot below.

|                                                                                                    | 0011.0                                                                                                    |                                                                                                    | HODTO           |  |
|----------------------------------------------------------------------------------------------------|----------------------------------------------------------------------------------------------------|----------------------------------------------------------------------------------------------------|-----------------|--|
| Default Protocols                                                                                                    | COM Secu                                                                                                    |                                                                                                    | MSDTC           |  |
| General                                                                                                    | Options                                                                                                    | Dera                                                                                                    | ault Properties |  |
| Enable Distributed (                                                                                                    | COM on this computer                                                                                                    |                                                                                                    |                 |  |
|                                                                                                    |                                                                                                    |                                                                                                    |                 |  |
| Enable COM Interne                                                                                                    | et Services on this com                                                                                                    | puter                                                                                                    |                 |  |
| Default Distributed CO                                                                                                    | OM Communication Pro                                                                                                    | perties                                                                                                    |                 |  |
| The Authentication L                                                                                                    | evel specifies security                                                                                                    | at the pack                                                                                                    | et level.       |  |
| Default Authenticat                                                                                                    | tion Level:                                                                                                    |                                                                                                    |                 |  |
| Connect                                                                                                    | IION LEVEL                                                                                                    | _                                                                                                    |                 |  |
| Connect                                                                                                    |                                                                                                    | •                                                                                                    |                 |  |
|                                                                                                    |                                                                                                    |                                                                                                    |                 |  |
| who is calling them, a<br>using the client's ider                                                                                                    | and whether the applica<br>ntity.                                                                                                 |                                                                                                    |                 |  |
| who is calling them, a<br>using the client's ider<br>Default <u>I</u> mpersonat<br>Identify                                                                  | and whether the applicantity.                                                                                                    | ation can de                                                                                                    | o operations    |  |
| who is calling them, a<br>using the client's ider<br>Default <u>I</u> mpersonat<br>Identify<br>Security for reference                                        | and whether the applica<br>notity.<br>ion Level:<br>tracking can be provi                                                         | etion can de                                                                                                    | o operations    |  |
| who is calling them, a<br>using the client's ider<br>Default Impersonat<br>Identify<br>Security for reference<br>and that the default in                     | and whether the applica<br>ntity.<br>ion Level:<br>tracking can be provi<br>mpersonation level is n                               | tion can de<br>tion can de<br>t | o operations    |  |
| who is calling them, a<br>using the client's ider<br>Default Impersonat<br>Identify<br>Security for reference<br>and that the default in                     | and whether the applica<br>notity.<br>ion Level:<br>tracking can be provi                                                         | tion can de<br>tion can de<br>tion can de      | o operations    |  |
| who is calling them, a<br>using the client's ider<br>Default Impersonat<br>Identify<br>Security for reference<br>and that the default in                     | and whether the applica<br>ntity.<br>ion Level:<br>tracking can be provi<br>mpersonation level is n                               | tion can de<br>tion can de<br>tion can de      | o operations    |  |
| who is calling them, a<br>using the client's ider<br>Default Impersonat<br>Identify<br>Security for reference<br>and that the default in                     | and whether the applica<br>ntity.<br>ion Level:<br>tracking can be provi<br>mpersonation level is n                               | tion can de<br>tion can de<br>tion can de      | o operations    |  |
| who is calling them, a<br>using the client's ider<br>Default Impersonat<br>Identify<br>Security for reference<br>and that the default in<br>Provide addition | and whether the applica<br>ntity.<br>ion Level:<br>tracking can be provi<br>mpersonation level is no<br>nal security for referenc | tion can de<br>tion can de<br>tion can de      | o operations    |  |
| who is calling them, a<br>using the client's ider<br>Default Impersonat<br>Identify<br>Security for reference<br>and that the default in                     | and whether the applica<br>ntity.<br>ion Level:<br>tracking can be provi<br>mpersonation level is no<br>nal security for referenc | tion can de<br>tion can de<br>tion can de      | o operations    |  |
| who is calling them, a<br>using the client's ider<br>Default Impersonat<br>Identify<br>Security for reference<br>and that the default in<br>Provide addition | and whether the applica<br>ntity.<br>ion Level:<br>tracking can be provi<br>mpersonation level is no<br>nal security for referenc | tion can de<br>tion can de<br>tion can de      | o operations    |  |

6. Click **Yes** when the following warning message appears.

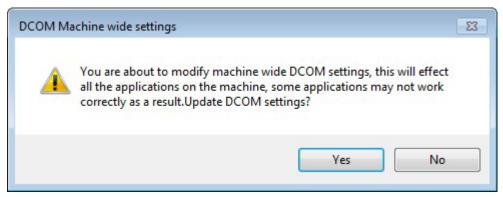

7. Go back to the **Component Services** dialog box, and right click **MOXA\_ACTIVE\_OPC\_SERVER** under **Console Root** ( **Component Services** ( **Computers** ( **My Computer** ( **DCOM Config**, and then click **Properties**.

| Component Services             |                      |
|--------------------------------|----------------------|
| 🧆 File Action View Window Help |                      |
| 🔶 🤿 🙋 📰 🗙 🗐 🙆 👘 🏥              |                      |
| Microsoft WMI Provider St      | ubsystem Se 🔺        |
| Microsoft.Aspnet.Snapin.A      | AspNetMani           |
| MLICCTToMET                    |                      |
| MMC Application Class          |                      |
| ModuleBrowseInfo               | 1000 m               |
| MOXA_ACTIVE_OPC_SERV           | /ER                  |
| MSDAINITIALIZE                 | View 🕨               |
| MsRdpSessionManager            | New Window from Here |
| MSTTS DecObj Class St          |                      |
| NAP Agent Service              | Properties           |
| Nap Elevated COM class         |                      |
| NCLUA                          | Help                 |
| D 🚔 NDFAPI                     |                      |

8. Click the **General** tab, and set the **Authentication Level** to **Connect**.

| AOXA_AC | TIVE_OPC_SE              | RVER Properties                        |  |  |  |
|---------|--------------------------|----------------------------------------|--|--|--|
| General | Location Se              | curity Endpoints Identity              |  |  |  |
| Gene    | al properties of         | this DCOM application                  |  |  |  |
| Appl    | ication Name:            | MOXA_ACTIVE_OPC_SERVER                 |  |  |  |
| Appl    | ication ID:              | {6cbf6ab8-1ba8-4a2b-8b92-554d29d378f9} |  |  |  |
| Appl    | ication Type:            | Local Service                          |  |  |  |
| Auth    | entication Leve          | el: Connect                            |  |  |  |
| Serv    | ice Name:                | MOXA_MX-AOPC_UA_SERVER                 |  |  |  |
| Leamm   | iore about <u>settir</u> | ig these properties.                   |  |  |  |
|         |                          |                                        |  |  |  |
|         |                          | OK Cancel <u>Apply</u>                 |  |  |  |

9. Click the **Security** tab. You may either apply the default settings of Access, Launch, and Activation Permissions to the MX-AOPC UA Server or customize the permission settings. If you would like to customize the settings, make sure that **Everyone**, **INTERACTIVE**, **NETWORK**, and **SYSTEM** are added, and the permission for these groups is set to **Allow**.

| MOXA_ACTIVE_OPC_SERVER Properties                 | ? 🔀        |
|---------------------------------------------------|------------|
| General Location Security Endpoints Identity      |            |
| Launch and Activation Permissions                 |            |
| Our See Default                                   |            |
| Customize                                         | Edit       |
| Access Permissions                                |            |
| Ose Default                                       |            |
| Customize                                         | Edit       |
| Configuration Permissions                         |            |
| 🔘 Use Default                                     |            |
| Customize                                         | Edit       |
| Leam more about <u>setting these properties</u> . |            |
| ОК Са                                             | ncel Apply |

10. Click the **Identity** tab and make sure **The system account** is selected. Now DCOM is ready to accept all incoming connections.

| General | Location     | Security     | Endpoints      | Identity      |            |        |
|---------|--------------|--------------|----------------|---------------|------------|--------|
| Which   | user accour  | nt do you v  | vant to use to | o run this ap | oplication | 2      |
| 🔘 The   | interactive  | user.        |                |               |            |        |
| The     | launching    | user.        |                |               |            |        |
| This    | user.        |              |                |               |            |        |
| User:   |              |              |                |               | [          | Browse |
| Pass    | word:        | ſ            |                |               |            |        |
| Confi   | rm passwor   | d: [         |                |               |            |        |
| The     | system acc   | count (serv  | ices only).    |               |            |        |
|         |              |              |                |               |            |        |
|         |              |              |                |               |            |        |
|         |              |              |                |               |            |        |
|         |              |              |                |               |            |        |
|         |              |              |                |               |            |        |
| Leam n  | nore about s | setting thes | e properties.  | 8             |            |        |
|         |              |              |                |               |            |        |